# ESPRIMO P4xx / P5xx / PH3xx

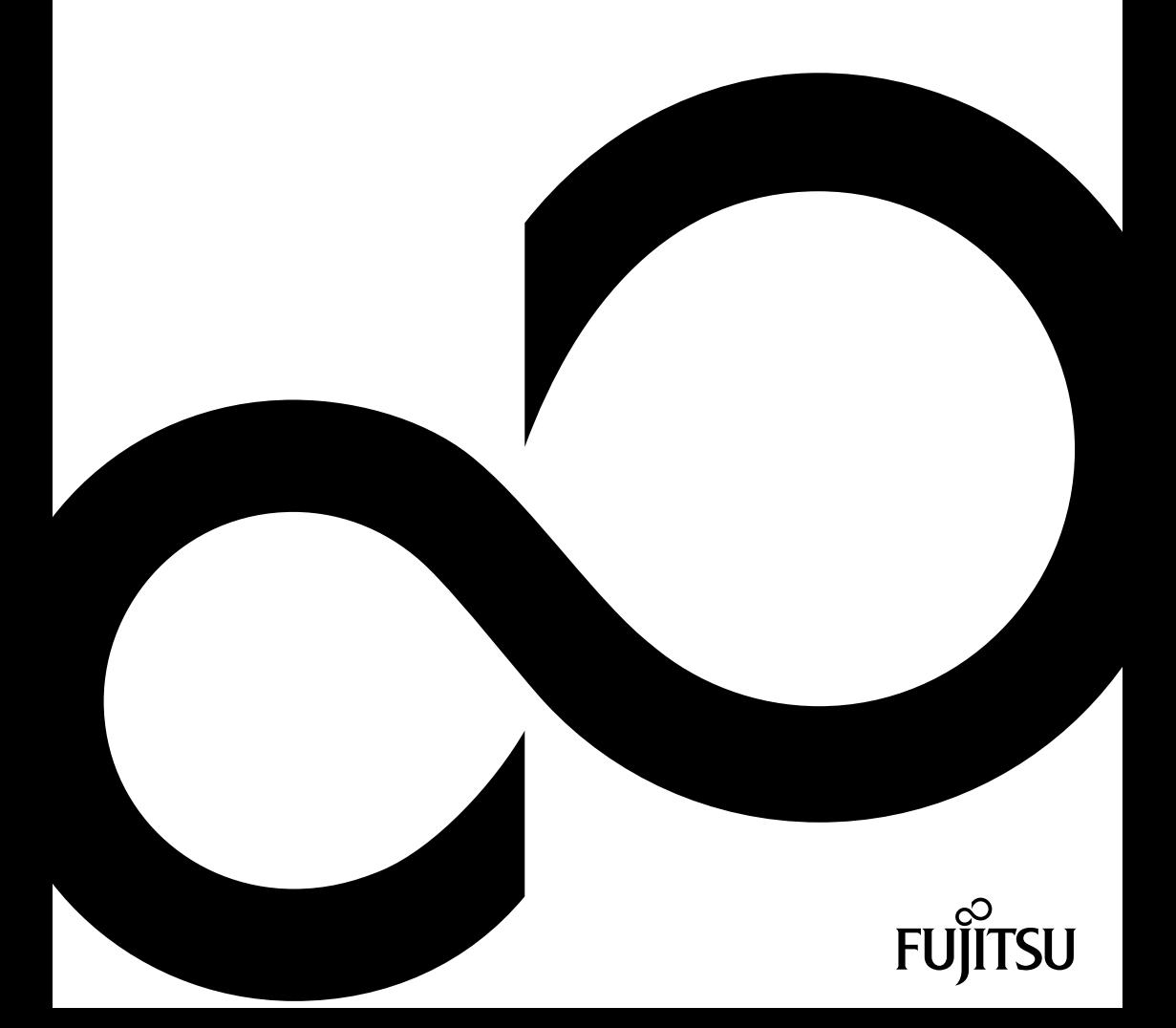

## Gratulujeme vám ke koupi inovativního výrobku od společnosti Fujitsu.

Aktuální informace o našich produktech, tipy, aktualizace atd. najdete na internetu: ["http://www.fujitsu.com/fts/"](http://www.fujitsu.com/fts/)

Aktualizaci ovladačů naleznete na adrese: ["http://support.ts.fujitsu.com/download"](http://support.ts.fujitsu.com/download)

Pokud máte technické dotazy, obraťte se prosím na:

- naši horkou linku/service desk (viz seznam service desk nebo internet na adrese: ["http://support.ts.fujitsu.com/contact/servicedesk"](http://support.ts.fujitsu.com/contact/servicedesk))
- svého distributora
- prodejce.

Přejeme mnoho zábavy s vaším novým systémem Fujitsu!

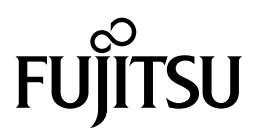

**Vydavatel / kontaktní adresa v EU**

Fujitsu Technology Solutions GmbH Mies-van-der-Rohe-Straße 8 80807 München, Německo

["http://www.fujitsu.com/fts/"](http://www.fujitsu.com/fts/)

**Copyright** © Fujitsu Technology Solutions GmbH 2013. Všechna práva vyhrazena.

**Datum vydání** 03/2013

Objednací číslo: A26361-K1017-Z320-1-2D19, vydání 3

# **ESPRIMO P4xx / P5xx / PH3xx**

Návod k provozu

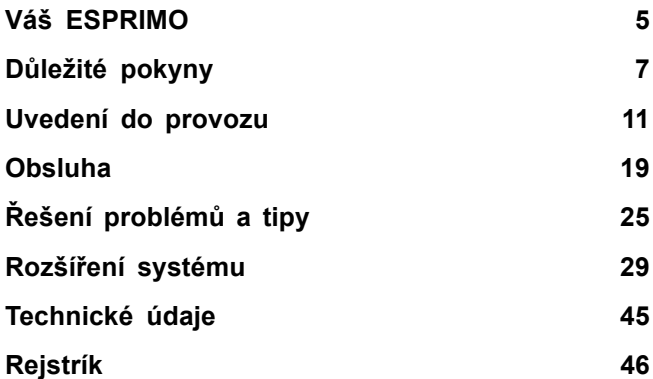

#### **Poznámka**

Upozornění k popisu výrobku odpovídají designovým zadáním společnosti Fujitsu a za účelem porovnání jsou dány k dispozici. Skutečné výsledky se mohou na základě více faktorů lišit. Vyhrazujeme si právo na změny technických údajů bez předchozího upozornění. Společnost Fujitsu není zodpovědná za žádné technické nebo redakční chyby resp. vynechané texty.

#### **Výstražný symbol**

Značka Fujitsu a logo společnosti Fujitsu a ESPRIMO jsou registrované ochranné známky společnosti Fujitsu Limited nebo příslušných dceřiných společností ve Spojených státech amerických a dalších zemích.

Kensington, MicroSaver a K-Slot jsou registrované ochranné známky společnosti ACCO Brands.

Microsoft a Windows jsou ochranné známky resp. registrované ochranné známky společnosti Microsoft Corporation ve Spojených státech amerických anebo dalších zemích.

Všechny ostatní zde uvedené ochranné známky jsou majetkem příslušných vlastníků.

#### **Copyright**

Bez předchozího písemného souhlasu společnosti Fujitsu se nesmí žádná část tohoto zveřejněného dokumentu kopírovat, reprodukovat nebo překládat.

Bez písemného souhlasu společnosti Fujitsu se nesmí žádná část tohoto zveřejněného dokumentu žádným elektronickým způsobem ukládat nebo přenášet.

# **Obsah**

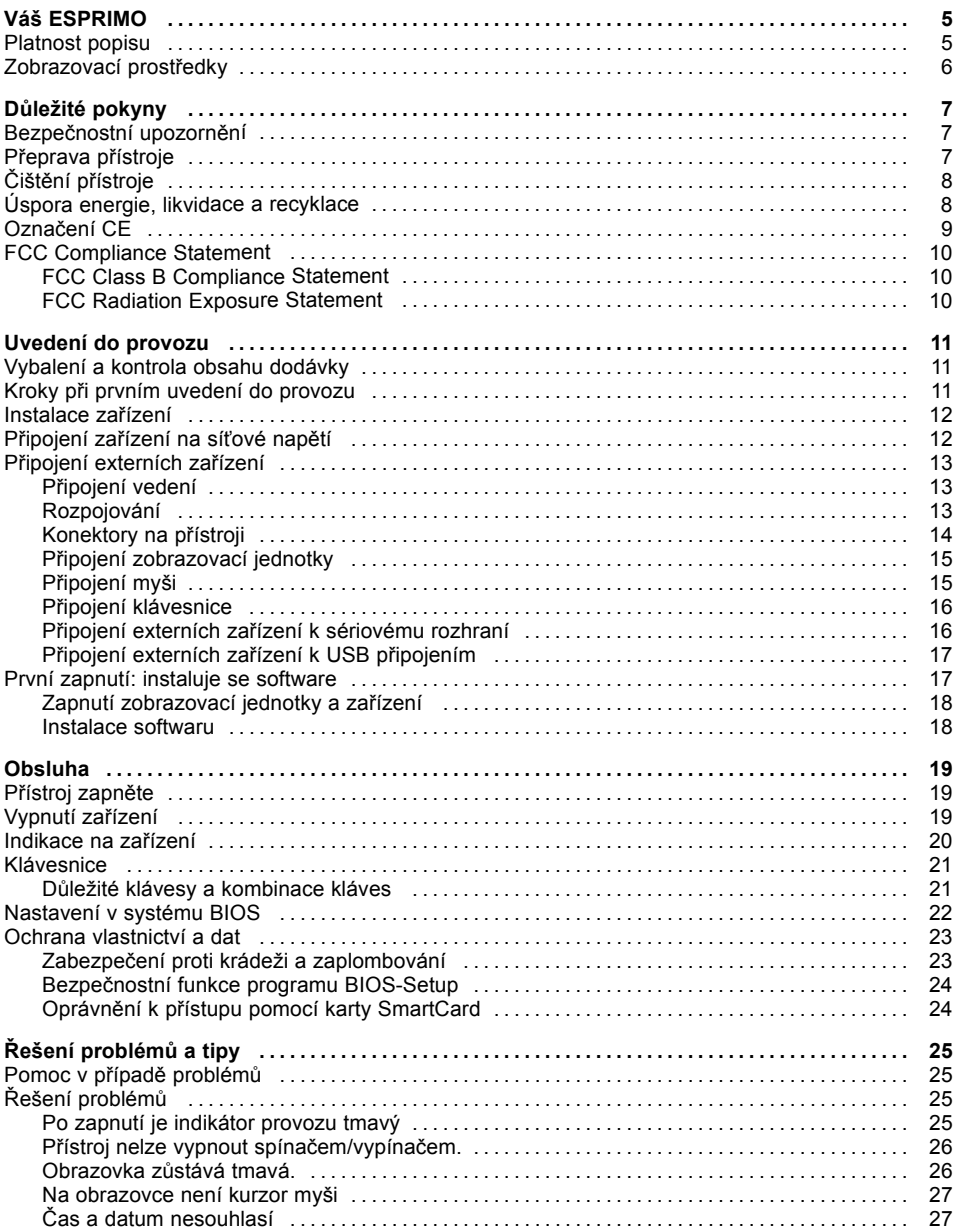

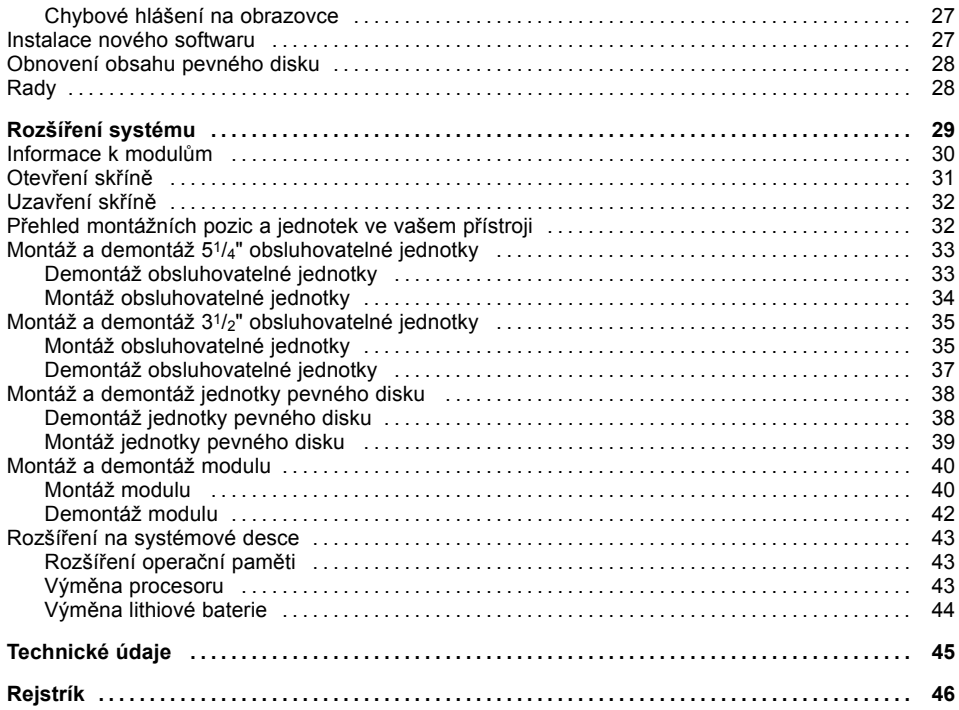

# <span id="page-8-0"></span>**Váš ESPRIMO**

... je nabízen v různých stupních rozšíření, které se liší vybavením hardwaru a softwaru. Lze namontovat dodatečné jednotky (např. jednotku DVD) a další moduly.

Tato příručka vám ukáže, jak zařízení uvedete do provozu a jeho obsluhu. Příručka se vztahuje na všechny stupně rozšíření. Podle zvoleného stupně rozšíření může dojít k tomu, že ve vašem zařízení nejsou k dispozici všechny vyobrazené hardwarové komponenty. Dbejte prosím také na pokyny týkající se vašeho operačního systému.

V závislosti na zvolené konfiguraci je váš operační systém předinstalován na vašem pevném disku (např. Windows).

Další informace k tomuto zařízení naleznete také:

- v letáku "Začínáme<sup>"</sup>
- v příručce "Bezpečnost / pravidla použití"
- v příručce "Záruka"
- v provozním návodu k zobrazovací jednotce
- v příručce pro systémovou desku
- v dokumentaci k vašemu operačnímu systému
- v souborech s informacemi (např. *\*.PDF, \*.HTML, \*.DOC, \*.CHM, \*.TXT, \*.HLP*).

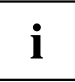

Některé z uvedených příruček naleznete v elektronické podobě na DVD "Drivers & Utilities".

Programem *Acrobat Reader*, který se na DVD také nalézá, lze rychle a cíleně zobrazit informace na zobrazovací jednotce. Samozřejmě, že si můžete příručky v případě potřeby i vytisknout.

## **Platnost popisu**

Předložený popis platí pro následující systémy:

- ESPRIMO P400
- ESPRIMO P410
- ESPRIMO P420
- ESPRIMO P520
- ESPRIMO PH300
- ESPRIMO PH310

## <span id="page-9-0"></span>**Zobrazovací prostředky**

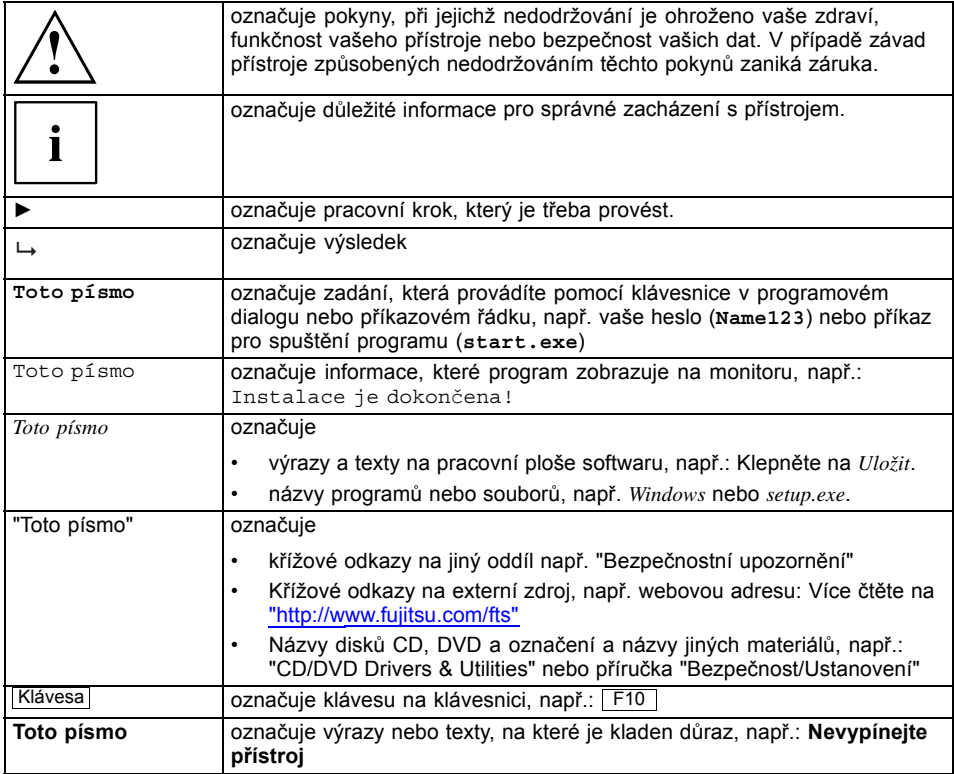

# <span id="page-10-0"></span>**Důležité pokyny**

V této kapitole najdete mimo jiné bezpečnostní pokyny, které musíte vždy respektovat při zacházení se svým přístrojem.

## **Bezpečnostní upozornění**

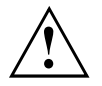

Dodržujte bezpodmínečně bezpečnostní pokyny uvedené v příručce "Bezpečnost/pravidla použití" a následující bezpečnostní pokyny.

Při instalaci a za provozu přístroje respektujte pokyny a informace týkající se podmínek prostředí v kapitole ["Technické](#page-48-0) údaje", Strany [45](#page-48-0) a kapitole "Uvedení do [provozu",](#page-14-0) Strany [11.](#page-14-0)

Okolo zařízení zachovejte dostatečný volný prostor, aby bylo zajištěno větrání skříně počítače. Větrací plochy monitoru a zařízení nesmí být přikryty, aby nedošlo k přehřátí.

Přístroj smíte provozovat výhradně v případě, že jmenovité napětí přístroje odpovídá napětí v místní síti.

Hlavní spínač (je-li k dispozici) a vypínač neodpojují zařízení od síťového napětí. Abyste počítač úplně odpojili od síťového napětí, je třeba vytáhnout síťovou zástrčku ze zásuvky.

Přístroj provozujte pouze se zavřenou skříní.

Lithiovou baterii na základní desce vyměňujte výhradně podle pokynů uvedených v kapitole "Výměna lithiové [baterie",](#page-47-0) Strany [44.](#page-47-0)

Mějte na paměti, že součásti systému se mohou zahřívat na vysokou teplotu.

Činnosti popsané v tomto návodu je třeba provádět s maximální opatrností.

Opravy zařízení smí provádět pouze autorizovaní kvalifikovaní odborníci. V důsledku neodborně provedených oprav může dojít k ohrožení uživatele (úraz elektrickým proudem, nebezpečí požáru) nebo k věcným škodám na přístroji.

### **Přeprava přístroje**

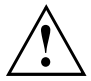

Všechny přístroje dopravujte jednotlivě a jen v jejich originálních obalech nebo v jiných vhodných obalech, které zajistí dostatečnou ochranu proti nárazu a úderu.

Přístroje vybalujte až na místě instalace.

Když je zařízení přineseno do provozního prostoru z chladného prostředí, může docházet ke kondenzaci vody. Před uvedením zařízení do provozu počkejte, až se jeho teplota přizpůsobí teplotě prostředí a až bude úplně suché.

## <span id="page-11-0"></span>**Čištění přístroje**

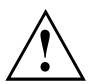

Vypněte přístroj a všechna připojená zařízení a vytáhněte síťovou zástrčku ze zásuvky.

Vnitřní prostor skříně přístroje smí čistit jedině oprávněný kvalifikovaný personál.

K čištění nepoužívejte drsný brusný prášek ani čisticí prostředky obsahující látky rozpouštějící umělé hmoty (alkohol, ředidla ani aceton).

V žádném případě přístroj nečistěte za mokra! Vnikající voda může znamenat závažná rizika pro uživatele (například úraz elektrickým proudem).

Dbejte, aby do přístroje nevnikla žádná kapalina.

Povrch přístroje lze vyčistit suchou utěrkou. Při silném znečištění lze používat vlhkou utěrku, kterou ponoříte do vody s roztokem mírného saponátu a dobře vyždímáte.

Klávesnici a myš lze vyčistit zvenčí pomocí desinfekčních utěrek.

## **Úspora energie, likvidace a recyklace**

Informace k těmto tématickým okruhům naleznete na DVD "Drivers & Utilities" nebo na našich internetových stránkách (["http://www.fujitsu.com/fts/about/fts/environment-care/"](http://www.fujitsu.com/fts/about/fts/environment-care/)).

## <span id="page-12-0"></span>**Označení CE**

Tento přístroj splňuje v dodávaném provedení požadavky směrnic EU 2004/108/ES "o elektromagnetické kompatibilitě", 2006/95/ES "o nízkém napětí" a 2009/125/ES "o stanovení rámce pro určení požadavků na ekodesign výrobků spojených se spotřebou energie".

#### **Označení CE pro přístroje bez rádiové komponenty**

Tento přístroj v dodávaném provedení splňuje požadavky směrnice ES 1999/5/ES Evropského parlamentu a Rady z 9. března 1999 o rádiových a telekomunikačních vysílacích zařízeních a vzájemném uznávání shody.

Značku CE platnou pro váš přístroj naleznete na etiketě vašeho přístroje.

Vysvětlení: CE nnnn (!); nnnn určuje typ značky CE a vykřičník znamená, že se jedná o zařízení s bezdrátovým vysíláním.

Další informace a prohlášení o shodě naleznete na internetové stránce: ["http://globalsp.ts.fujitsu.com/sites/certi](http://globalsp.ts.fujitsu.com/sites/certificates)ficates".

Tento přístroj je povoleno používat v následujících zemích:

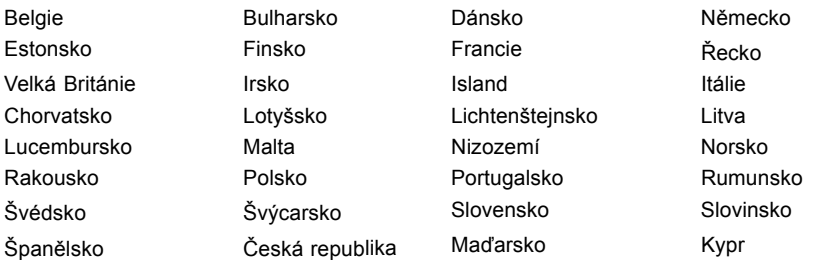

Aktuální informace o případných omezeních provozu si lze vyžádat od příslušného úřadu dané země. Jestliže v daném seznamu není uvedena vaše země, zeptejte se příslušného dozorčího úřadu, zda je používání tohoto produktu ve vaší zemi povoleno.

## <span id="page-13-0"></span>**FCC Compliance Statement**

If the device complies with the FCC regulations, the FCC sign can be found on the type rating plate.

### **FCC Class B Compliance Statement**

#### **DOC (INDUSTRY CANADA) NOTICES Notice to Users of Radios and Television:**

This class B digital apparatus complies with Canadian ICES-003.

The following statement applies to the products covered in this manual, unless otherwise specified herein. The statement for other products will appear in the accompanying documentation.

#### **NOTE:**

This equipment has been tested and found to comply with the limits for a "Class B" digital device, pursuant to Part 15 of the FCC rules and meets all requirements of the Canadian Interference-Causing Equipment Standard ICES-003 for digital apparatus. These limits are designed to provide reasonable protection against harmful interference in a residential installation. This equipment generates, uses and can radiate radio frequency energy and, if not installed and used in strict accordance with the instructions, may cause harmful interference to radio communications. However, there is no guarantee that interference will not occur in a particular installation. If this equipment does cause harmful interference to radio or television reception, which can be determined by turning the equipment off and on, the user is encouraged to try to correct the interference by one or more of the following measures:

- Reorient or relocate the receiving antenna.
- Increase the separation between equipment and the receiver.
- Connect the equipment into an outlet on a circuit different from that to which the receiver is connected.
- Consult the dealer or an experienced radio/TV technician for help.

Fujitsu not responsible for any radio or television interference caused by unauthorized modifications of this equipment or the substitution or attachment of connecting cables and equipment other than those specified by Fujitsu. The correction of interferences caused by such unauthorized modification, substitution or attachment will be the responsibility of the user.

The use of shielded I/O cables is required when connecting this equipment to any and all optional peripheral or host devices. Failure to do so may violate FCC and ICES rules.

### **FCC Radiation Exposure Statement**

This equipment complies with FCC radiation exposure limits set forth for an uncontrolled environment.

The transmitters in this device must not be co-located or operated in conjunction with any other antenna or transmitter.

To prevent radio interference to the licensed service, this device is intended to be operated indoors and away from windows to provide maximum shielding. Equipment (or its transmit antenna) that is installed outdoors is subject to licensing.

Users are not authorized to modify this product. Any modifications invalidate the warranty.

This equipment may not be modified, altered, or changed in any way without signed written permission from Fujitsu. Unauthorized modification will void the equipment authorization from the FCC and Industry Canada and the warranty.

# <span id="page-14-0"></span>**Uvedení do provozu**

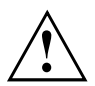

Respektujte bezpečnostní pokyny v kapitole "Důležité [pokyny",](#page-10-0) Strany [7.](#page-10-0)

## **Vybalení a kontrola obsahu dodávky**

Originální obal přístrojů uschovejte pro případnou dopravu.

- ► Díly vybalte.
- ► Zkontrolujte obsah obalu, zda nejeví viditelné známky poškození během dopravy.
- ► Zkontrolujte, zda dodávka odpovídá údajům na dodacím listu.
- ► Pokud zjistíte poškození způsobené přepravou nebo pokud obsah balení neodpovídá údajům na dodacím listu, informujte neprodleně příslušnou prodejnu.

## **Kroky při prvním uvedení do provozu**

Při prvním uvedení nového přístroje do provozu je třeba jen několika málo kroků:

- Vyberte stanoviště a přístroj tam umístěte
- Připojte externí zařízení, jako je myš, klávesnice a monitor
- Zkontrolujte jmenovité napětí a přístroj připojte k elektrické síti
- Přístroj zapněte

Další podrobnosti k jednotlivým krokům se dozvíte v následujících částech.

#### **Externí zařízení**

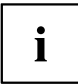

Jestliže jste se svým přístrojem obdrželi další externí zařízení (například tiskárnu), připojte je až po první instalaci systému. Jak připojit externí zařízení je popsáno v následujících odstavcích.

#### **Jednotky a moduly**

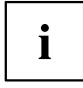

Jestliže jste se svým přístrojem obdrželi jednotky nebo moduly, instalujte je až po první instalaci systému. Postup instalace jednotek a modulů je uveden v kapitole "Rozšíření [systému",](#page-32-0) Strany [29](#page-32-0) .

## <span id="page-15-0"></span>**Instalace zařízení**

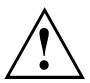

Při postavení zařízení dbejte doporučení a bezpečnostních pokynů z příručky "Bezpečnost/pravidla použití".

Doporučujeme zařízení postavit na neklouzavý podklad. Při rozmanitosti povrchových úprav nábytku a laků nelze vyloučit, že nohy z plastické hmoty nezpůsobí poškození plochy, na níž jsou postaveny.

Podle toho, kam přístroj umístíte, může docházet ke vzniku rušivých vibrací a zvuků. Abyste předešli této situaci, měla by být mezi stranami skříně počítače, na nichž se nenachází žádné větrací plochy, a dalšími přístroji a předměty zachována minimální vzdálenost alespoň 10 mm / 0,39 palců.

Větrací plochy monitoru a zařízení nesmí být zakryty, aby nedošlo k přehřátí.

U větracích ploch musí být dodržena minimální vzdálenost 200 mm / 7,87 palců od přístroje.

Nestavějte více zařízení na sebe.

Nevystavuite zařízení působení extrémních okolních podmínek (viz ["Technické](#page-48-0) údaje", [Strany](#page-48-0) [45](#page-48-0), oddíl "Podmínky okolí"). Chraňte zařízení před prachem, vlhkostí a horkem.

#### **Provozní poloha**

Přístroj provozujte pouze ve svislé poloze.

## **Připojení zařízení na síťové napětí**

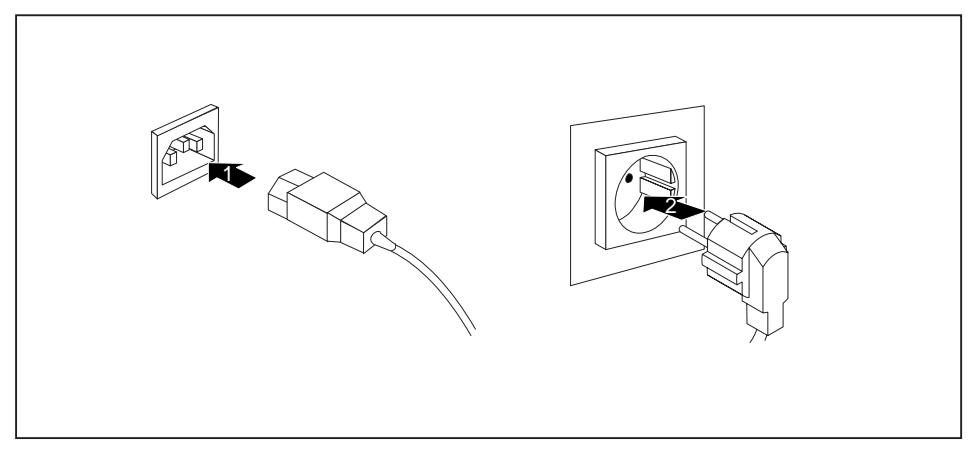

- ► Připojte síťový kabel k zařízení (1).
- ► Síťovou zástrčku zapojte do zásuvky s uzemněným ochranným kontaktem (2).

## <span id="page-16-0"></span>**Připojení externích zařízení**

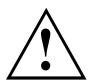

Než externí přístroj připojíte, přečtěte si jeho dokumentaci.

Kromě přístrojů USB musíte mít při připojování externích přístrojů vytažen jejich síťový kabel ze zásuvky!

Při bouřce nesmíte připojovat ani odpojovat vedení.

Při odpojování vedení držte kabel vždy za zástrčku. Za vodiče nikdy netahejte!

Při připojování nebo odpojování vedení dodržujte následující pořadí.

### **Připojení vedení**

- ► Vypněte všechny přístroje.
- ► Zástrčky síťového kabelu všech přístrojů, kterých se to týká, vytáhněte ze zásuvky s ochranným kontaktem.
- ► Všechna vedení zapojte do přístroje a externích zařízení. Vždy dodržujte bezpečnostní pokyny uvedené v kapitole "Důležité [pokyny",](#page-10-0) Strany [7](#page-10-0).
- ► Všechna vedení k přenosu dat zapojte do příslušných zástrček datových/dálkových sítí.
- ► Všechny síťové zástrčky zapojte do uzemněných síťových zásuvek.

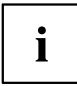

USB zařízení lze připojovat i za chodu. Proto lze vedení USB zařízení připojovat a odpojovat i se zapnutým přístrojem.

Další informace najdete v části "Připojení externích zařízení k USB př[ipojením",](#page-20-0) [Strany](#page-20-0) [17](#page-20-0) a v dokumentaci USB zařízení.

## **Rozpojování**

- ► Vypněte všechny přístroje.
- ► Zástrčky síťového kabelu všech přístrojů, kterých se to týká, vytáhněte ze zásuvky s ochranným kontaktem.
- ► Všechna vedení k přenosu dat vytáhněte z příslušných zástrček datových/dálkových sítí.
- ► Odpojte všechna vedení na přístroji i na externích zařízeních.

### <span id="page-17-0"></span>**Konektory na přístroji**

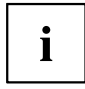

Přípojky dostupné na vašem přístroji závisí na zvolené úrovni vybavení vašeho přístroje.

Přípojky jsou umístěny na přední a zadní straně přístroje. Nabídka přípojek, které jsou k dispozici na vašem přístroji, závisí na tom, jakou úroveň vybavení jste zvolili. Standardní přípojky jsou označeny následujícími symboly nebo symboly jim podobnými. Přesnější údaje o poloze přípojek naleznete v příručce k základní desce.

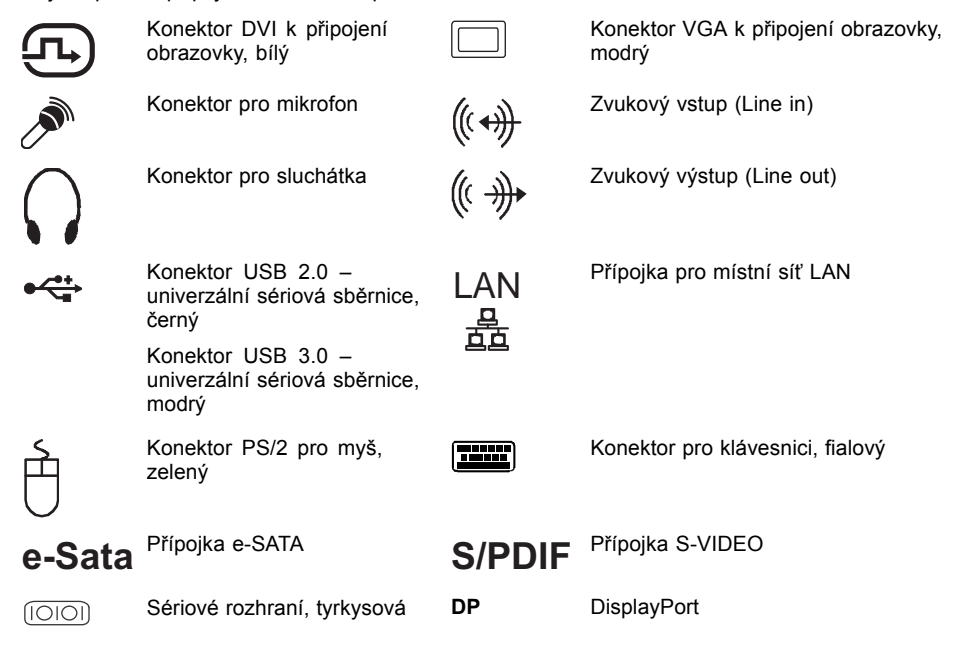

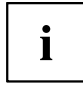

Pro některá připojená zařízení je třeba nainstalovat a inicializovat speciální software (např. ovladač) (viz dokumentace pro připojené zařízení a operační systém).

### <span id="page-18-0"></span>**Připojení zobrazovací jednotky**

- ► Zobrazovací jednotku připravte jak je popsáno v provozním návodu k zobrazovací jednotce (např. připojte kabely).
- ► Zapojte datový kabel zobrazovací jednotky do přípojky zobrazovací jednotky na vašem zařízení.

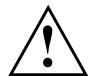

Volitelnou zásuvku pro monitor zařízení je možné připojit, pouze pokud je spotřeba proudu monitoru nižší než 1 A při 240 V nebo 2 A při 100 V. Hodnoty spotřeby proudu monitoru naleznete v technických údajích na obrazovce nebo v návodu k použití monitoru.

► Síťový kabel monitoru připojte do uzemněné zásuvky s chráněným kontaktem.

### **Připojení myši**

K vašemu přístroji je možné připojit myš s přípojkou USB nebo PS/2.

#### **Připojení myši s konektorem USB**

► Připojte myš s konektorem USB do portu USB na zařízení.

#### **Připojení myši s konektorem PS/2**

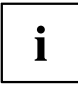

Myš PS/2 bude přístrojem rozpoznána pouze tehdy, pokud myš připojíte při vypnutém přístroji a poté přístroj znovu zapnete.

► Vypněte přístroj.

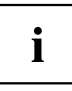

Pokud ke konektoru PS/2 nepřipojíte myš, můžete v programu *BIOS-Setup* vypnout řídicí jednotku myši a uvolnit tak přerušení IRQ12 pro jiné použití.

- ► Připojte myš s konektorem PS02 k portu PS/2 na zařízení.
- ► Opět zapněte přístroj.

### <span id="page-19-0"></span>**Připojení klávesnice**

K vašemu přístroji je možné připojit klávesnici s přípojkou USB nebo PS/2.

#### **Připojení klávesnice s konektorem USB**

Používejte pouze kabel ke klávesnici obsažený v dodávce.

- ► Zapojte pravoúhlou zástrčku kabelu klávesnice do pravoúhlé zdířky na spodní nebo zadní straně klávesnice.
- ► Zapojte plochý pravoúhlý konektor USB kabelu klávesnice do portu USB na zařízení.

#### **Připojení klávesnice s konektorem PS/2**

Používejte pouze kabel ke klávesnici obsažený v dodávce.

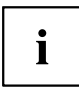

Klávesnice PS/2 bude přístrojem rozpoznána pouze tehdy, pokud klávesnici připojíte při vypnutém přístroji a poté přístroj znovu zapnete.

- ► Vypněte přístroj.
- ► Zapojte pravoúhlou zástrčku kabelu klávesnice do pravoúhlé zdířky na spodní nebo zadní straně klávesnice.
- ► Zapojte kulatou zástrčku kabelu klávesnice do portu pro klávesnici na zařízení.
- ► Opět zapněte přístroj.

### **Připojení externích zařízení k sériovému rozhraní**

K sériovému rozhraní lze připojit externí zařízení (např. tiskárnu nebo modem).

- ► Připojte datový kabel na externí zařízení.
- ► Připojte datový kabel podle daného zařízení k sériovému rozhraní.
- $\rightarrow$  Přesný popis, jak externí zařízení připojíte k vhodnému rozhraní, naleznete v dokumentaci externího zařízení.

#### **Nastavení rozhraní**

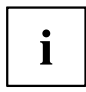

Nastavení rozhraní (např. adresu, Interrupt) lze v *BIOS Setup* měnit.

#### **Ovladač zařízení**

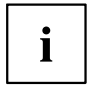

Zařízení, která připojíte na sériové rozhraní, vyžadují ovladač. Mnoho ovladačů je již ve vašem operačním systému obsaženo. Jestliže potřebný ovladač chybí, instalujte jej. Aktuální ovladače získáte většinou na internetu nebo jsou dodány na datovém nosiči.

### <span id="page-20-0"></span>**Připojení externích zařízení k USB připojením**

K USB konektorům lze připojit celou řadu externích zařízení (například tiskárna, skener, modem nebo klávesnice)

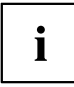

USB zařízení lze připojovat i za chodu. Proto lze vedení USB zařízení připojovat a odpojovat i se zapnutým přístrojem.

Další informace najdete v dokumentaci USB zařízení.

- ► Připojte datové vedení k externímu zařízení.
- ► Připojte datové vedení k USB konektoru přístroje.

#### **Ovladače zařízení**

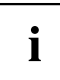

Externí USB zařízení, která připojíte k některému z USB portů, nevyžadují obvykle vlastní ovladače, protože je potřebný software již obsažen v operačním systému. Pokud zařízení vyžaduje vlastní software, dodržujte pokyny v příručce výrobce.

Aby byl zajištěn potřebný přenosový výkon konektoru USB 2.0, nesmí být kabel externího zařízení USB vedoucí k portu USB na zařízení delší než 3 m.

### **První zapnutí: instaluje se software**

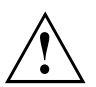

Po zahájení instalace se přístroj nesmí vypnout, dokud se instalace nedokončí!

Během instalace je dovoleno přístroj restartovat pouze na výzvu systému!

Instalace se jinak neprovede správně a obsah pevného disku je třeba celý obnovit.

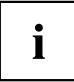

Pokud je zařízení zapojeno do sítě, je při instalaci softwaru třeba uvést údaje o uživateli, serveru a síťovém protokolu.

Máte-li dotazy ohledně těchto údajů, obraťte se na správce sítě.

Při prvním zapnutí počítače se instaluje a konfiguruje software, který byl dodán s počítačem. Vyhraďte si na to čas, protože tento proces se nesmí přerušit.

Je možné, že při instalaci budete potřebovat licenční číslo operačního systému Windows. Licenční číslo je uvedeno na etiketě na vašem přístroji.

### <span id="page-21-0"></span>**Zapnutí zobrazovací jednotky a zařízení**

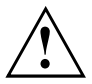

Ventilační plochy monitoru a zařízení nesmí být zakryty, aby nedocházelo k přehřívání.

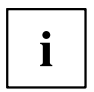

Podle varianty má vaše zařízení vedle vypínače na přední straně také hlavní vypínač na zadní straně zařízení.

- Zapněte zobrazovací jednotku (viz provozní návod zobrazovací jednotky).
- Zapněte zařízení. Dbejte přitom těchto pokynů.

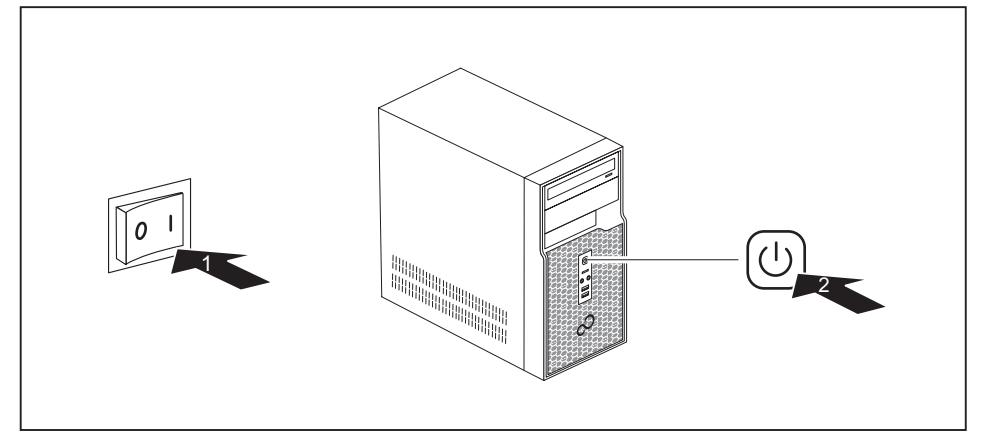

- ► Nastavte hlavní vypínač na zadní straně zařízení do polohy "I" (1).
- ► Stiskněte vypínač na přední straně zařízení (2).
- Kontrolka provozu se rozsvítí a přístroj se začne spouštět.

### **Instalace softwaru**

- ► Během instalace postupujte podle pokynů na obrazovce.
- ► Při nejasnostech ohledně zadávaných údajů si přečtěte nápovědu ke svému operačnímu systému.

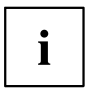

Další informace k systému, ovladačům, pomocným programům a aktualizacím naleznete na DVD "Drivers & Utilities" a na internetu na adrese ["http://www.fujitsu.com/fts/support"](http://www.fujitsu.com/fts/support).

Informace a nápovědu k funkcím operačního systému Windows naleznete na internetu na adrese ["http://windows.microsoft.com"](http://windows.microsoft.com)

# <span id="page-22-0"></span>**Obsluha**

## **Přístroj zapněte**

- ► Případně zapněte obrazovku (viz návod k obsluze obrazovky).
- ► Přístroj zapněte hlavním vypínačem za zadní straně zařízení do polohy (je-li instalován).
- ► Stiskněte spínač a vypínač na přední straně přístroje.
- Indikátor provozu svítí, přístroj se spouští.

## **Vypnutí zařízení**

- ► Ukončete správně váš operační systém. V případě Windows: v nabídce *Start* pomocí funkce *Vypnout*.
- ► Jestliže operační systém zařízení nepřejde automaticky do energeticky úsporného režimu nebo se nevypne, stiskněte vypínač. Pozor, to může mít za následek ztrátu dat!
- Pokud je přístroj vypnut, spotřebovává jen nepatrné množství energie.
- ► Vypněte přístroj hlavním vypínačem (pokud se vyskytuje).
- Přístroj již nemá žádnou spotřebu energie.

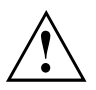

Hlavní vypínač a vypínač neodpojí zařízení od síťového napětí. K úplnému odpojení od síťového napětí musíte vytáhnout síťovou zástrčku ze zásuvky.

► Případně vypněte zobrazovací jednotku (viz provozní návod zobrazovací jednotky).

## <span id="page-23-0"></span>**Indikace na zařízení**

Indikátory naleznete na přední straně skříně. Které indikátory se na vašem zařízení vyskytují závisí na tom, jaký stupeň rozšíření jste zvolili.

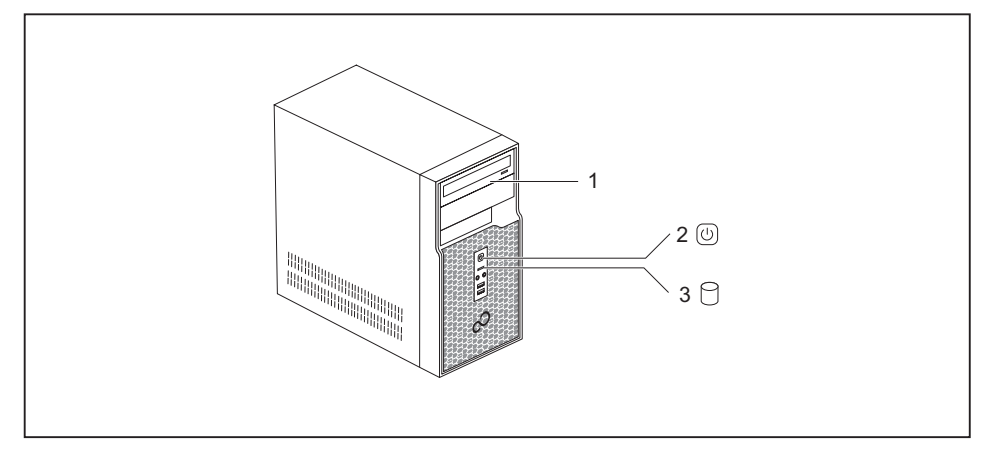

1 = Indikace jednotky, např. DVD

3 = Indikace pevného disku

2 = Indikace provozu

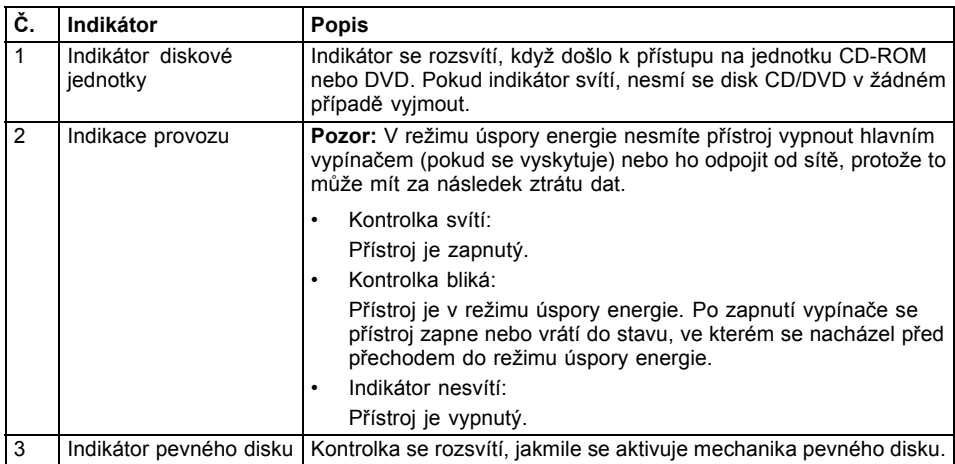

## <span id="page-24-0"></span>**Klávesnice**

 $\mathbf{i}$ 

Zobrazená klávesnice je příklad a může se lišit od klávesnice vámi používaného modelu.

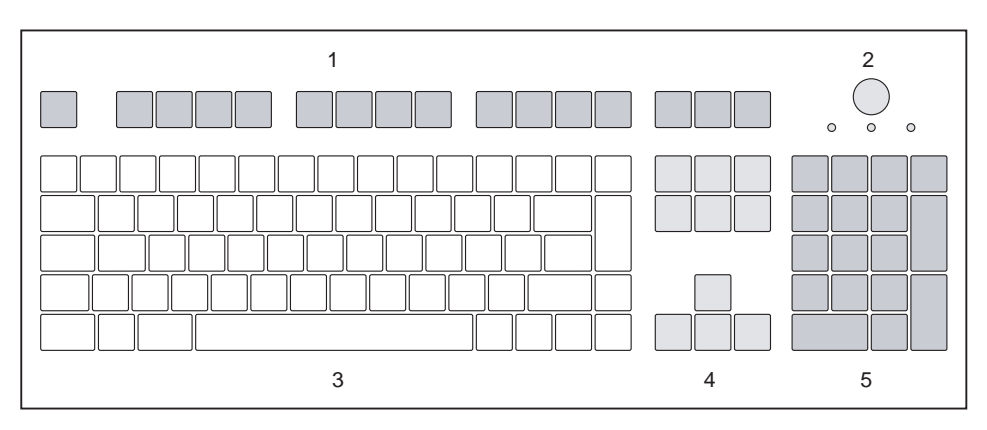

1 = Funkční klávesy

4 = Klávesy k ovládání kurzoru

- 2 = Spínač/vypínač (volitelně)
- 3 = Pole alfanumerických kláves
- 5 = Pole číselných kláves (blok číslic)

### **Důležité klávesy a kombinace kláves**

Následující popis kláves a jejich kombinací platí pro operační systémy Microsoft. Další klávesy a kombinace kláves jsou popsány v dokumentaci k použitému softwaru.

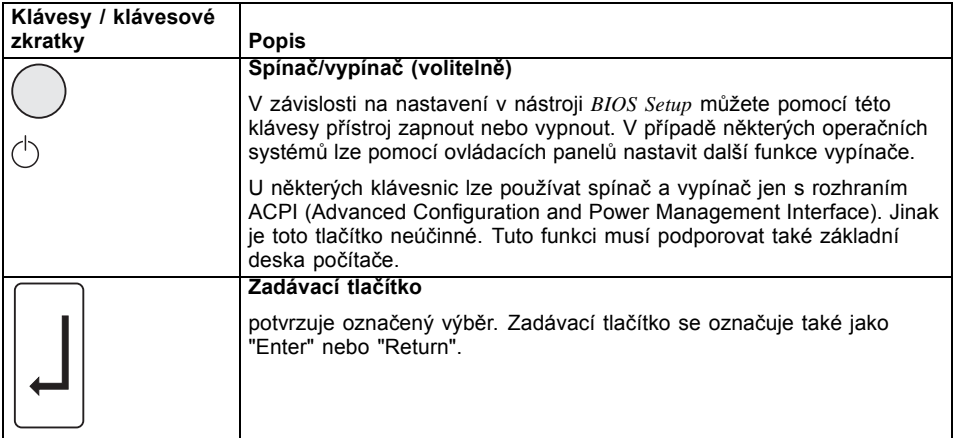

<span id="page-25-0"></span>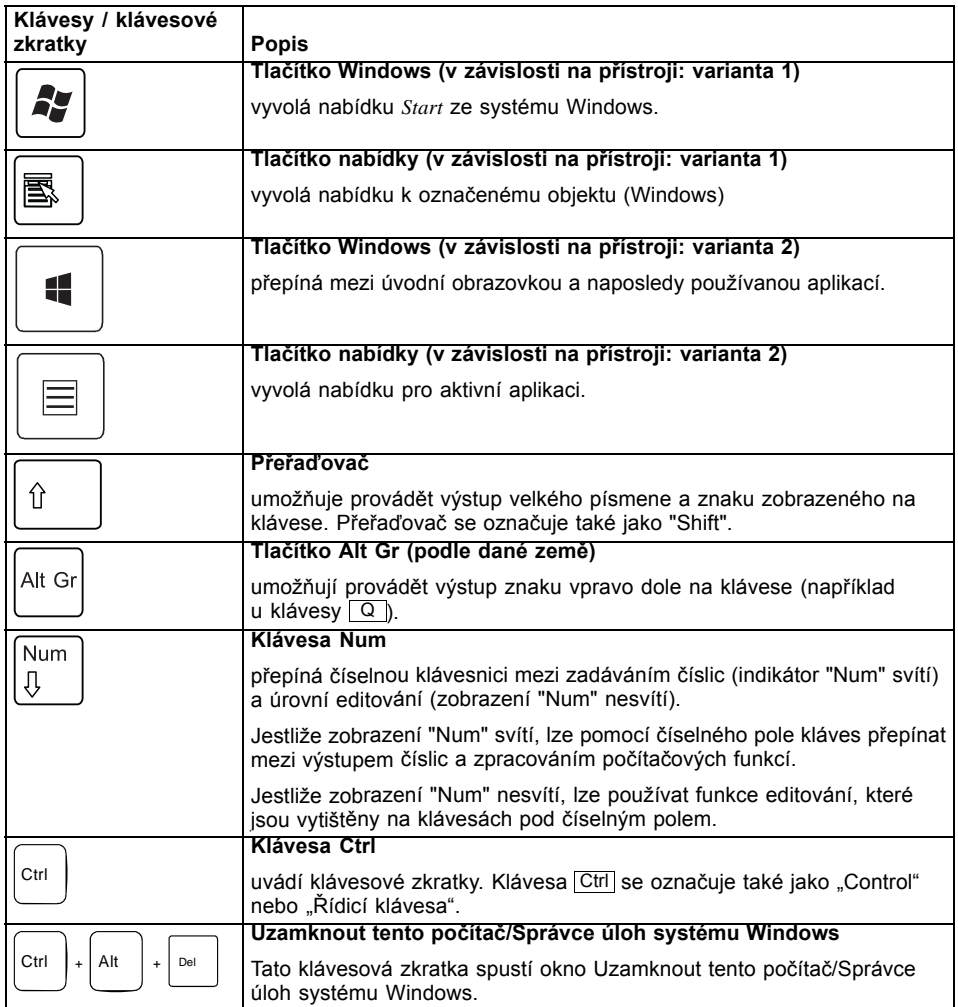

## **Nastavení v systému BIOS**

V *Nastavení systému BIOS* můžete nastavit systémové funkce a hardwarovou konfiguraci. Při dodávce jsou aktivní standardní záznamy (viz příručka "Nastavení systému BIOS" nebo příručka k základní desce). Tato nastavení můžete také provést v *Nastavení systému BIOS* a upravit je podle svých potřeb.

## <span id="page-26-0"></span>**Ochrana vlastnictví a dat**

Softwarové funkce a funkce mechanického zablokování nabízí celou řadu možností ochrany přístroje a osobních dat před přístupem nepovolaných osob. Tyto možnosti lze také kombinovat.

### **Zabezpečení proti krádeži a zaplombování**

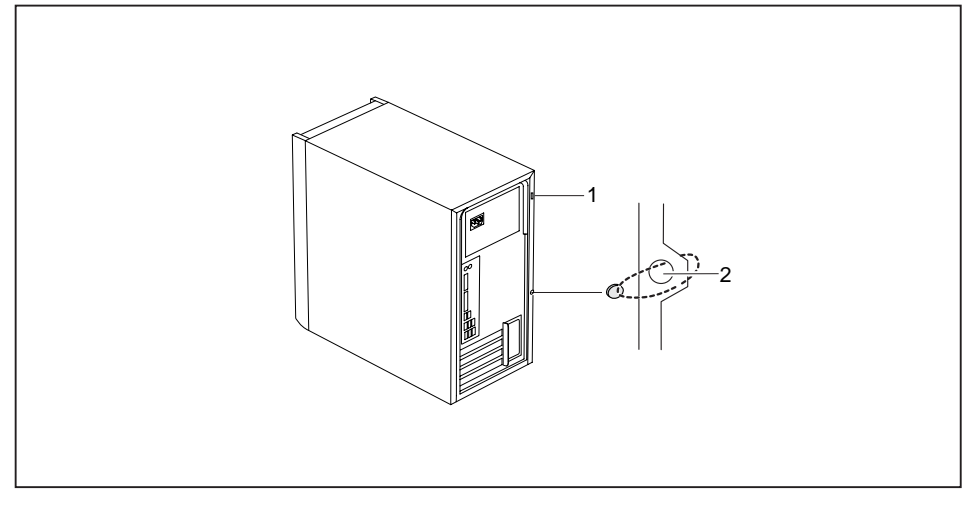

- 1 =Příprava pro bezpečnostní zámek 2 = Otvory pro visací zámek
- 

#### **Zabezpečení proti krádeži**

Zařízení můžete zabezpečit proti krádeži

- pomocí přípravy pro bezpečnostní zámek (1) a zařízení Kensington MicroSaver. Dodržujte pokyny uvedené v příručce k bezpečnostnímu zámku.
- pomocí otvorů (2), visacího zámku a řetězu, který jste předtím spojili s pevně stojícím předmětem.

#### **Zaplombování**

Skříň můžete zaplombovat a zabránit tak tomu, aby ji otevřely nepovolané osoby. Protáhněte plombovací řetěz otvory (2) a řetěz uzavřete plombou.

### <span id="page-27-0"></span>**Bezpečnostní funkce programu BIOS-Setup**

V programu *BIOS-Setup* máte v nabídce *Security* (Zabezpečení) k dispozici různé možnosti ochrany vašich osobních dat proti neoprávněnému přístupu. Tyto možnosti dokáží:

- zabránit neoprávněnému vstupu do programu *BIOS-Setup*,
- zabránit neoprávněnému přístupu do systému,
- zabránit neoprávněnému přístupu do nastavení desek pomocí vlastního programu BIOS,
- generovat varovná hlášení upozorňující na viry,
- ochránit program BIOS proti přepsání,
- ochránit zařízení před zapnutím prostřednictvím externího zařízení.

Tyto možnosti lze také kombinovat.

Podrobný popis nabídky *Security* (Zabezpečení) a návod k přidělování hesel naleznete v příručce k základní desce nebo v příručce k programu "BIOS-Setup".

### **Oprávnění k přístupu pomocí karty SmartCard**

U systémů vybavených čtečkou karet SmartCard je možné omezit přístup na uživatele, kteří vlastní příslušnou kartu SmartCard.

# <span id="page-28-0"></span>**Řešení problémů a tipy**

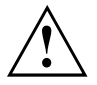

Když odpojujete nebo připojujete kabely, dbejte na pokyny uvedené v příručce "Bezpečnost/pravidla použití" a v kapitole "Uvedení do [provozu",](#page-14-0) Strany [11](#page-14-0).

Dojde-li k poruše, pokuste se ji odstranit vhodným opatřením, která jsou popsána v následujících dokumentech.

- v této kapitole
- v dokumentaci připojených zařízení
- v nápovědě jednotlivých programů
- v dokumentaci k použitému operačnímu systému

## **Pomoc v případě problémů**

V případě, že v počítači dojde k potížím, které nejste schopni sami odstranit:

- ► Poznamenejte si identifikační číslo svého přístroje. Identifikační číslo naleznete na typovém výkonovém štítku na zadní, dolní nebo horní straně skříně.
- ► Za účelem objasnění problému kontaktujte příslušný service desk své země (viz seznam kontaktů na service desk nebo na internetu na ["http://support.ts.fujitsu.com/contact/servicedesk"\)](http://support.ts.fujitsu.com/contact/servicedesk). Připravte si k tomu identifikační / sériové číslo svého systému.

## **Řešení problémů**

### **Po zapnutí je indikátor provozu tmavý**

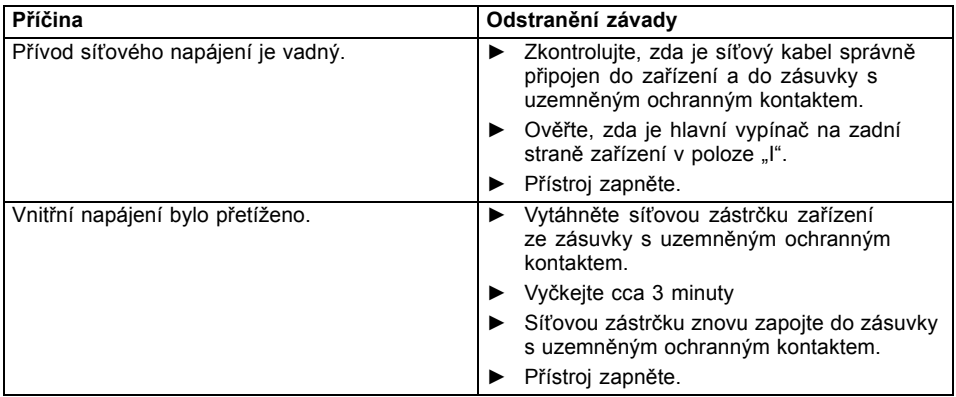

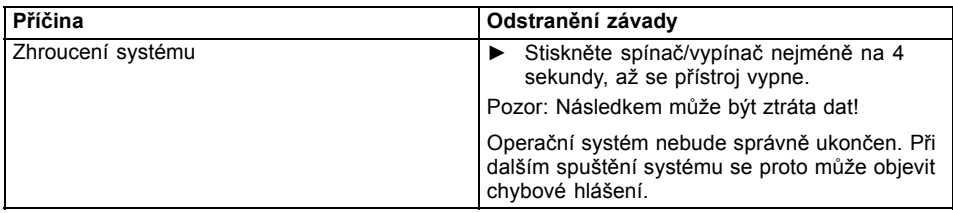

### <span id="page-29-0"></span>**Přístroj nelze vypnout spínačem/vypínačem.**

### **Obrazovka zůstává tmavá.**

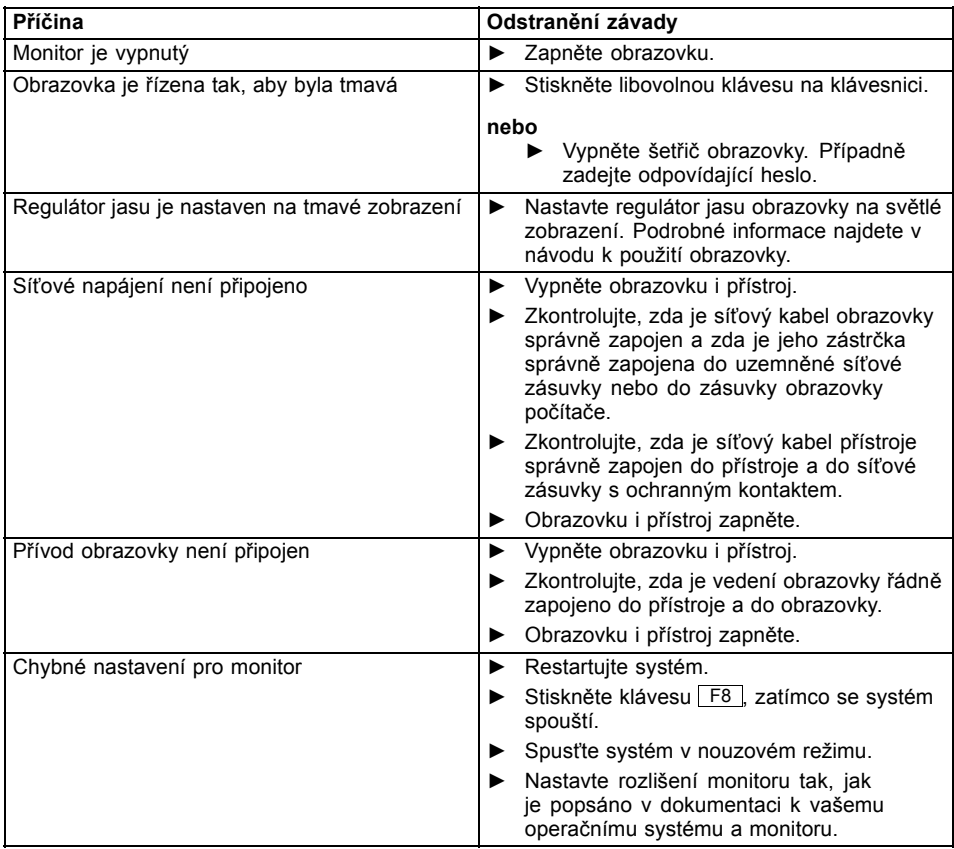

### <span id="page-30-0"></span>**Na obrazovce není kurzor myši**

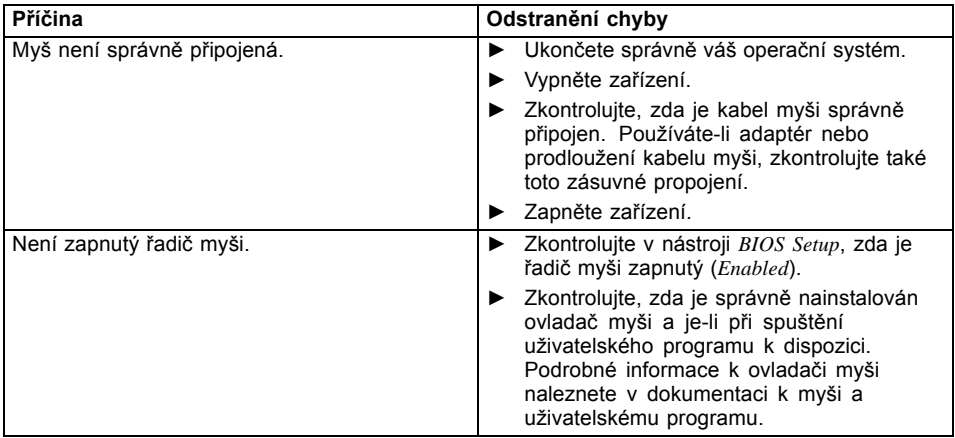

### **Čas a datum nesouhlasí**

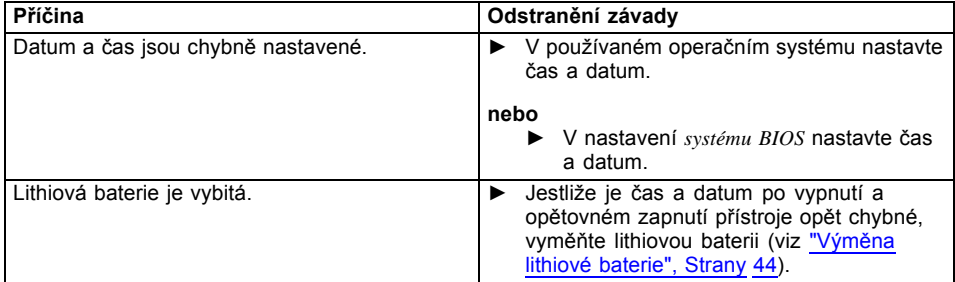

### **Chybové hlášení na obrazovce**

Chybová hlášení a jejich výklad najdete:

- v technické příručce k základní desce
- v dokumentaci k použitým programům

## **Instalace nového softwaru**

Při instalaci programů nebo ovladačů lze důležité soubory přepisovat a měnit. Aby bylo možné v případě problémů po instalaci přistupovat k originálním souborům, pořiďte si před instalací bezpečnostní kopii (zálohu - backup) obsahu pevného disku.

## <span id="page-31-0"></span>**Obnovení obsahu pevného disku**

Návod naleznete na obalu disku DVD Recovery pro obnovení.

## **Rady**

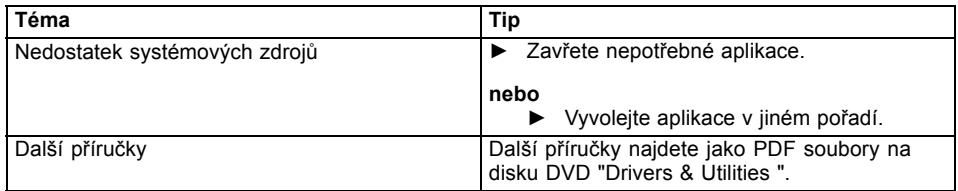

# <span id="page-32-0"></span>**Rozšíření systému**

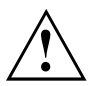

Opravy zařízení smí provádět pouze autorizovaní kvalifikovaní odborníci. V důsledku neodborně provedených oprav zaniká záruka a může dojít k závažnému ohrožení uživatele (rána elektrickým proudem, nebezpečí požáru).

Po dohodě s naší Hotline/Service Desk smíte sami demontovat a instalovat komponenty popsané v této příručce.

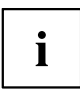

Doporučujeme vám některé části této kapitoly vytisknout, protože při instalaci a vyjmutí systémových rozšíření musí být zařízení vypnuto.

Následující vyobrazení se mohou pro vaše zařízení nepatrně lišit v závislosti na stupni rozšíření vašeho přístroje.

Pokud jsou k vašemu zařízení dodány další dokumenty, rovněž si je pečlivě pročtěte.

Při instalaci a vyjímání systémových komponent dbejte mimo jiné následujících pokynů:

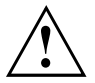

Přístroj musí být při instalaci/demontáži systémových doplňků vypnutý a nesmí se nacházet v režimu úspory energie.

Než přístroj otevřete, vytáhněte síťovou zástrčku ze zásuvky.

Dávejte pozor, abyste při instalaci a vyjímání komponentů nepřiskřípli žádný kabel.

Při montáži komponent s velkým tepelným výkonem dbejte, aby nebyla při provozu překročena maximální přípustná teplota těchto komponent.

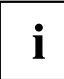

Při rozšíření systému nebo vylepšení hardwaru může být nutná aktualizace systému BIOS. Další informace najdete v nápovědě k systému BIOS nebo případně v technické příručce k základní desce.

## <span id="page-33-0"></span>**Informace k modulům**

Při výměně desek nebo komponent na deskách zacházejte s mechanismem zámku (západkami a středicími čepy) opatrně.

Prosím dejte pozor na to, že různé komponenty na základní desce mohou být velmi horké, pokud bylo zařízení ještě před krátkou dobou v provozu.

Aby nedošlo k poškození modulu nebo součástí a vodivých drah modulu, vyjímejte a instalujte moduly s veškerou pečlivostí. Dbejte, abyste rozšiřující moduly vsazovali rovně.

Nikdy nepoužívejte ostré předměty (například šroubovák) jako nástroje k páčení.

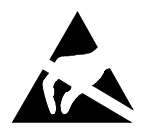

Moduly s elektrostaticky citlivými součástkami (ECS) mohou být označeny uvedenou nálepkou.

Jestliže manipulujete s moduly s ECS, musíte vždy dodržovat následující pokyny:

- Než začnete s moduly pracovat, musíte vybít svůj elektrostatický náboj (například dotykem s uzemněným předmětem).
- Použité přístroje a nástroje musí být rovněž bez statického náboje.
- Nikdy se nedotýkejte připojovacích kolíků ani vodivých drah modulu.

## <span id="page-34-0"></span>**Otevření skříně**

► Vypněte zařízení. Zařízení se nesmí nacházet v energeticky úsporném režimu!

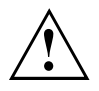

Dodržujte bezpečnostní pokyny uvedené v kapitole "Důležité [pokyny",](#page-10-0) Strany [7](#page-10-0). Vytáhněte síťovou zástrčku ze zásuvky. Zapojte síťovou zástrčku zpátky až po zavření krytu.

- ► Odstraňte rušivé, zasunuté kabely.
- ► Položte zařízení na bok, jak je zobrazeno níže.

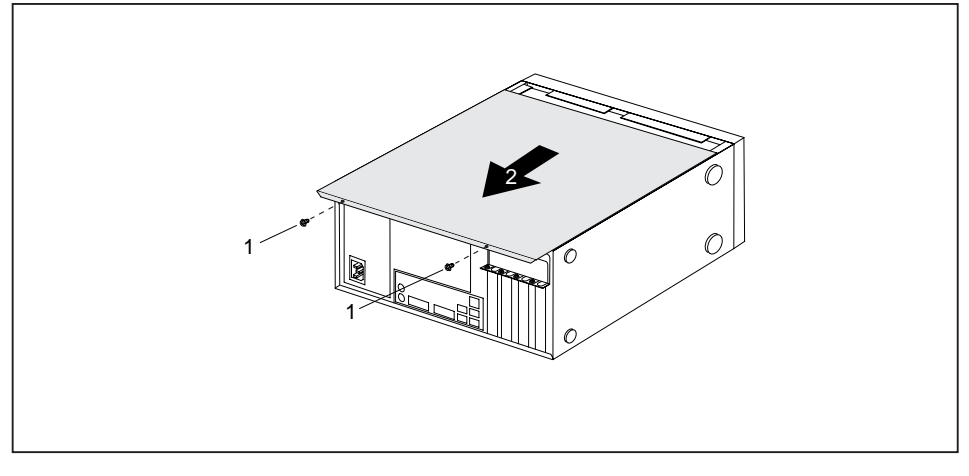

- ► Odstraňte šrouby skříně (1).
- ► Vysuňte boční díl ze skříně ve směru šipky (2).

## <span id="page-35-0"></span>**Uzavření skříně**

► Zasuňte boční díl do vodící kolejnice na spodní části skříně.

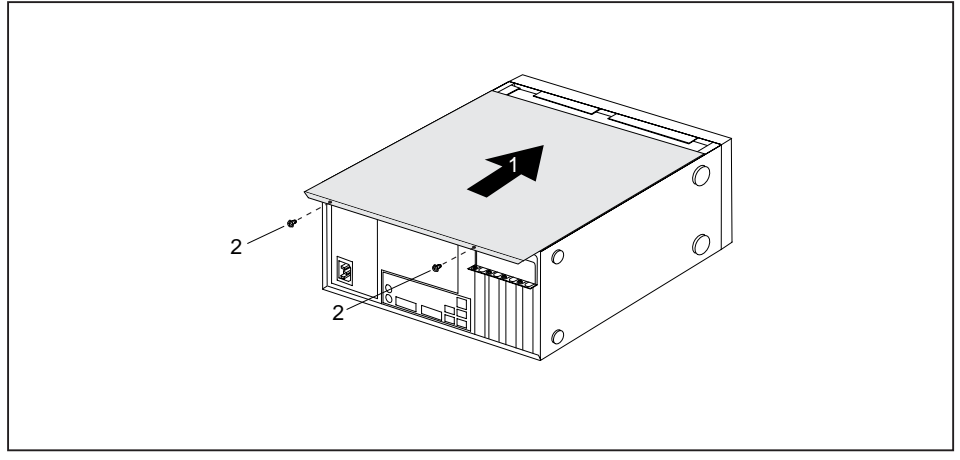

- ► Nasuňte boční díl ve směru šipky (1) na skříň.
- ► Upevněte šrouby skříně (2).
- ► Znovu připojte kabely, které jste předtím odpojili.

## **Přehled montážních pozic a jednotek ve vašem přístroji**

Skříň nabízí místo pro více obsluhovatelných a neobsluhovatelných jednotek:

- dvě montážní pozice pro obsluhovatelné 51/4" jednotky
- jedna montážní pozice pro obsluhovatelnou 31/2" jednotku
- Montážní pozice pro neobsluhovatelnou 3<sup>1</sup>/<sub>2</sub>palcovou nebo 2<sup>1</sup>/<sub>2</sub>palcovou jednotku.

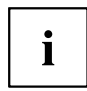

Mezi obsluhovatelné jednotky patří např. jednotka DVD a CD-ROM, do nichž se datové nosiče vkládají zvenčí. Neobsluhovatelné jednotky jsou např. pevné disky.

## <span id="page-36-0"></span>**Montáž a demontáž 51/4" obsluhovatelné jednotky**

### **Demontáž obsluhovatelné jednotky**

- ► Otevřete skříň (viz "Otevření skříně", [Strany](#page-34-0) [31\)](#page-34-0).
- ► Odpojte kabely zapojené do jednotky.

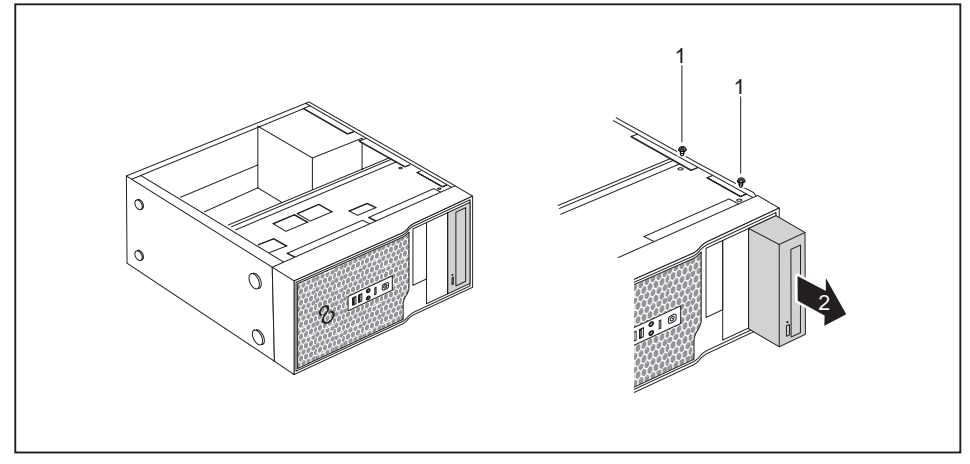

- ► Povolte šrouby (1).
- ► Povytáhněte mírně jednotku ve směru šipky (2) zezadu z montážní pozice.
- Jednotka nyní o něco vyčnívá ze skříně.
- ► Vytáhněte jednotku ze skříně (2).
- ► Případně na zbývajících jednotkách proveďte potřebná nastavení.

### <span id="page-37-0"></span>**Montáž obsluhovatelné jednotky**

- ► Otevřete skříň (viz "Otevření skříně", [Strany](#page-34-0) [31\)](#page-34-0).
- ► Pokud je zařízení vybaveno obsluhovatelnou jednotkou, vymontujte ji (viz "Demontáž [obsluhovatelné](#page-36-0) jednotky", Strany [33\)](#page-36-0).
- ► Odstraňte čelní kryt ze skříně.
- ► Zatlačte zevnitř ve směru šipky na plastový kryt jednotky a vyjměte jej z čelního krytu.

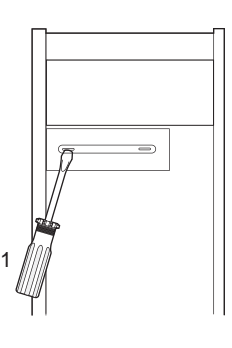

- ► Vylomte předlisovaný kovový kryt v pozici jednotky pomocí šroubováku (1).
- ► Opět upevněte čelní kryt na skříň.

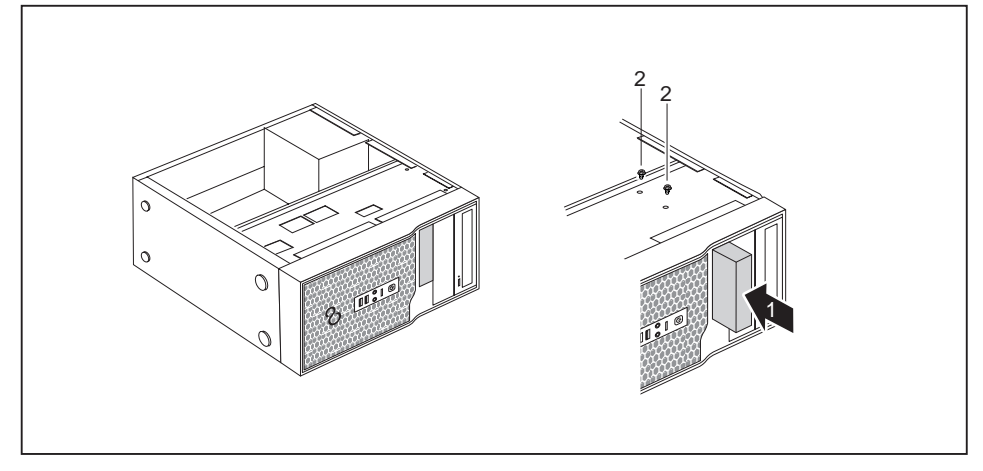

- ► Zasuňte jednotku do skříně (1). Dbejte na to, aby se otvory pro šrouby vzájemně překrývaly.
- ► Upevněte jednotku šrouby (2).
- ► Připojte k jednotce konektor datového kabelu a napájecího kabelu. Dbejte přitom na správnou polaritu.
- ► Pokud je zařízení vybaveno obsluhovatelnou jednotkou, namontujte ji zpět.

<span id="page-38-0"></span>► Zavřete skříň (viz "Uzavření skříně", [Strany](#page-35-0) [32](#page-35-0)).

## **Montáž a demontáž 31/2" obsluhovatelné jednotky**

### **Montáž obsluhovatelné jednotky**

- ► Otevřete skříň (viz "Otevření skříně", [Strany](#page-34-0) [31\)](#page-34-0).
- ► Pokud je zařízení vybaveno 51/4palcovou jednotkou, vymontujte ji (viz ["Demontáž](#page-36-0) [obsluhovatelné](#page-36-0) jednotky", Strany [33\)](#page-36-0).
- ► Odstraňte čelní kryt ze skříně.
- ► Zatlačte zevnitř ve směru šipky na plastový kryt jednotky a vyjměte jej z čelního krytu.

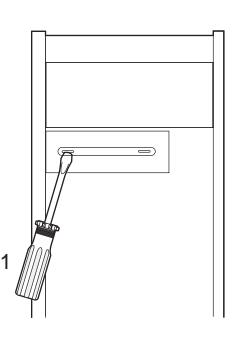

- ► Vylomte předlisovaný kovový kryt v pozici jednotky pomocí šroubováku (1).
- ► Opět upevněte čelní kryt na skříň.

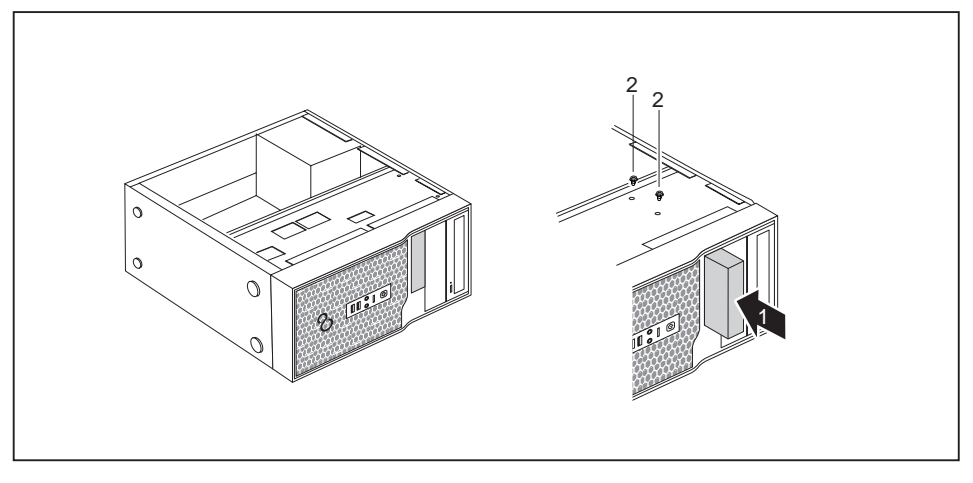

- ► Zasuňte jednotku do skříně (1). Dbejte na to, aby se otvory pro šrouby vzájemně překrývaly.
- ► Upevněte jednotku šrouby (2).
- ► Připojte k jednotce konektor datového kabelu a napájecího kabelu. Dbejte přitom na správnou polaritu.
- ► Pokud je zařízení vybaveno 51/4palcovou jednotkou, namontujte ji zpět.
- ► Zavřete skříň (viz "Uzavření skříně", [Strany](#page-35-0) [32\)](#page-35-0).

### <span id="page-40-0"></span>**Demontáž obsluhovatelné jednotky**

- ► Otevřete skříň (viz "Otevření skříně", [Strany](#page-34-0) [31\)](#page-34-0).
- ► Odeberte z jednotky všechny zapojené kabely (datový kabel, napájecí kabel).

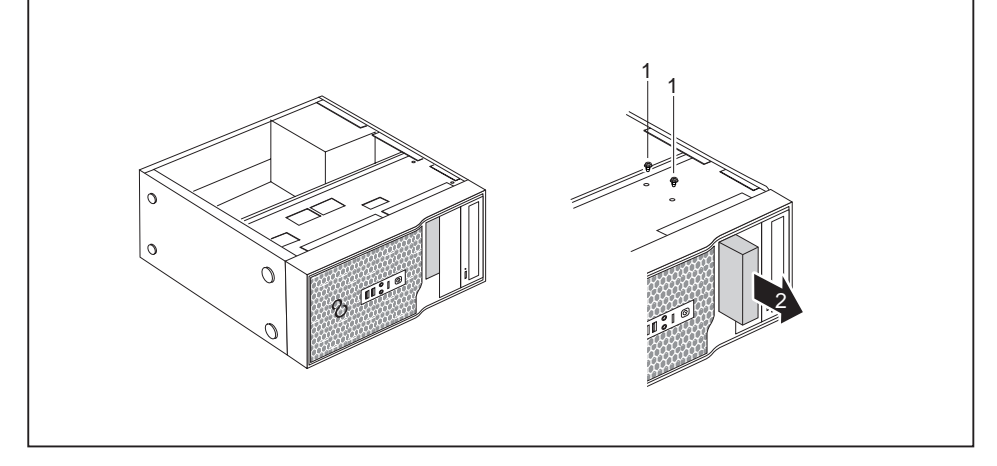

- ► Odstraňte šrouby (1).
- ► Povytáhněte jednotku ve směru šipky (2) zezadu z montážní pozice.
- ► Zavřete skříň (viz "Uzavření skříně", [Strany](#page-35-0) [32](#page-35-0)).

## <span id="page-41-0"></span>**Montáž a demontáž jednotky pevného disku**

### **Demontáž jednotky pevného disku**

- ► Otevřete skříň přístroje (viz kapitola "Otevření skříně", [Strany](#page-34-0) [31\)](#page-34-0).
- ► Odpojte všechna připojená vedení (datové vedení, napájení) od jednotky.

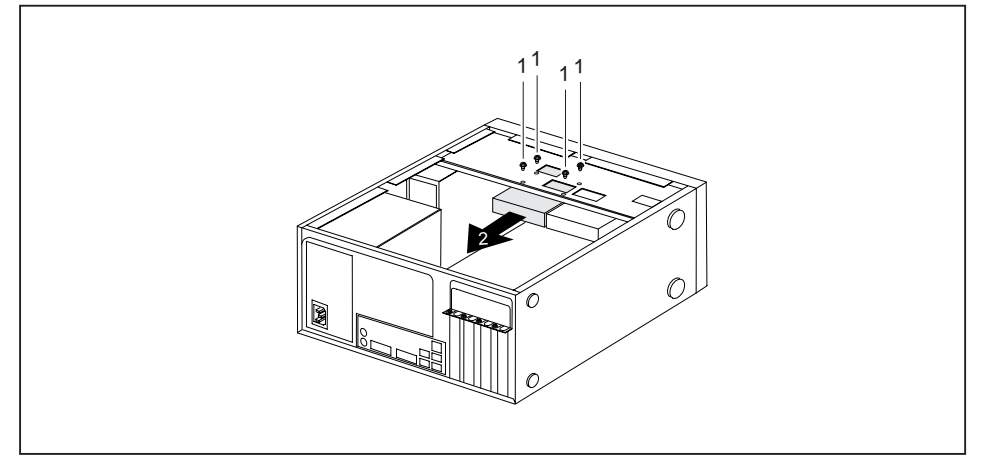

- ► Povolte šrouby (1) a zatlačte zlehka zespodu proti jednotce pevného disku.
- ► Jednotku trochu povytáhněte ze zásuvného místa ve směru šipky (2) směrem dozadu.
- Jednotka nyní poněkud vyčnívá ze zásuvného místa.
- ► Jednotku zcela vytáhněte ze zásuvného místa. Dávejte pozor, abyste nenarazili do jiných součástí přístroje.
- ► Případně proveďte potřebná nastavení zbývajících jednotek.
- Zavřete skříň přístroje (viz kapitola "Uzavření skříně", [Strany](#page-35-0) [32\)](#page-35-0).

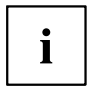

Je-li to třeba, musíte v *nastavení systému BIOS* příslušně upravit záznamy o zbývajících jednotkách.

Pro zabudování druhého pevného disku potřebujete pro uvedené varianty zařízení kabel SATA.

### <span id="page-42-0"></span>**Montáž jednotky pevného disku**

- ► Otevřete skříň přístroje (viz kapitola "Otevření skříně", [Strany](#page-34-0) [31\)](#page-34-0).
- ► Vyjměte novou jednotku pevného disku z obalu.

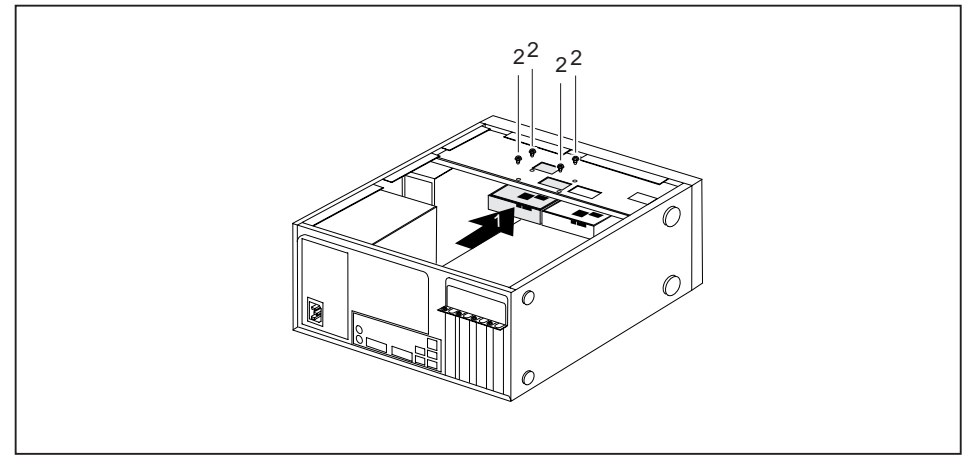

- ► Zasuňte jednotku pevného disku do skříně (1). Dbejte na to, aby se otvory pro šrouby vzájemně překrývaly.
- ► Zatlačte zlehka zespodu proti jednotce pevného disku a upevněte ji šrouby (2).
- ► Zapojte příslušná vedení (datové vedení, napájení) k jednotce. Dbejte na správnou polaritu baterie a nepoužívejte násilí.
- ► Zavřete skříň přístroje (viz kapitola "Uzavření skříně", [Strany](#page-35-0) [32\)](#page-35-0).

## <span id="page-43-0"></span>**Montáž a demontáž modulu**

Chcete-li zvýšit výkonnost svého přístroje, můžete instalovat další moduly.

Počet, polohu a uspořádání zásuvných míst modulů na hlavní desce najdete v příručce k základní desce. Při dodání mohou být některé moduly již instalované.

### **Montáž modulu**

► Otevřete skříň (viz "Otevření skříně", [Strany](#page-34-0) [31\)](#page-34-0).

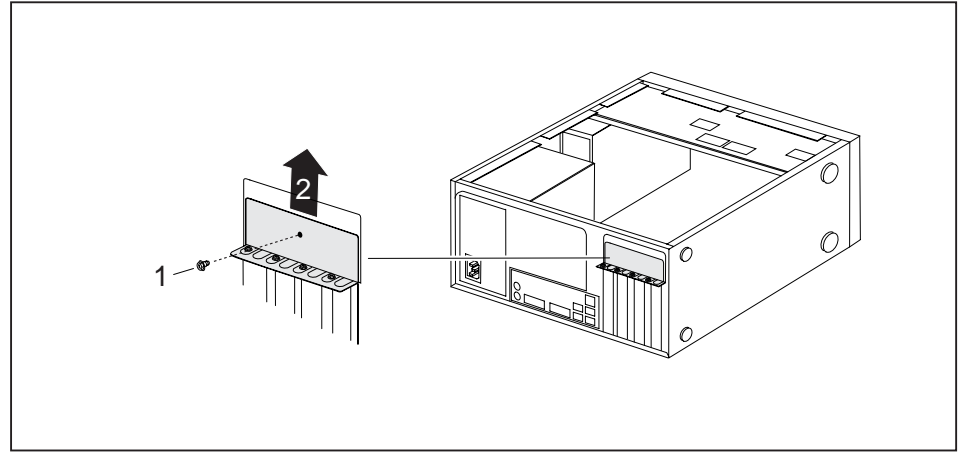

- ► Odstraňte šroub z krycího plechu (1).
- ► Odeberte krycí plech ze skříně ve směru šipky (2).

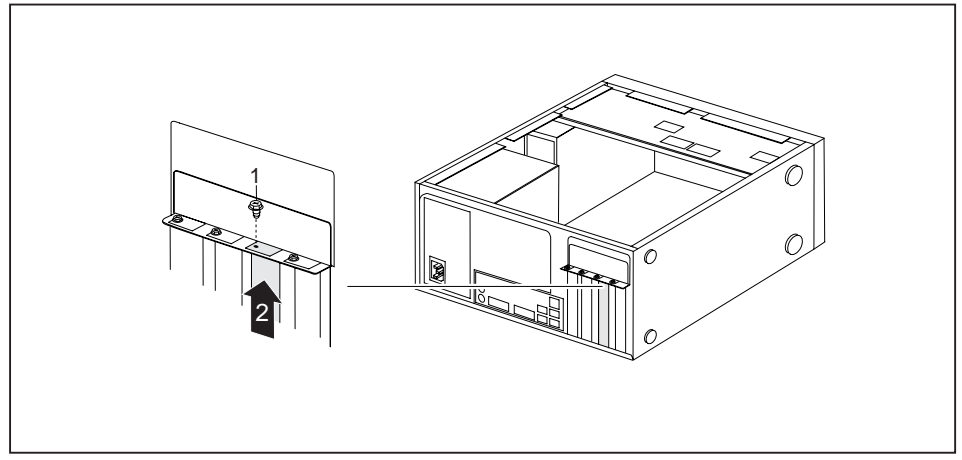

- ► Odstraňte šroub z krytu zásuvné pozice (1).
- Tahem vyjměte kryt zásuvné pozice ve směru šipky (2) ze zásuvné pozice.

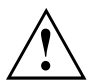

Kryt zásuvné pozice nevyhazujte. Pokud modul opět vyjmete, bude třeba kryt z důvodu chlazení, ochrany proti požáru a dodržení předpisů o elektromagnetické kompatibilitě opět nasadit.

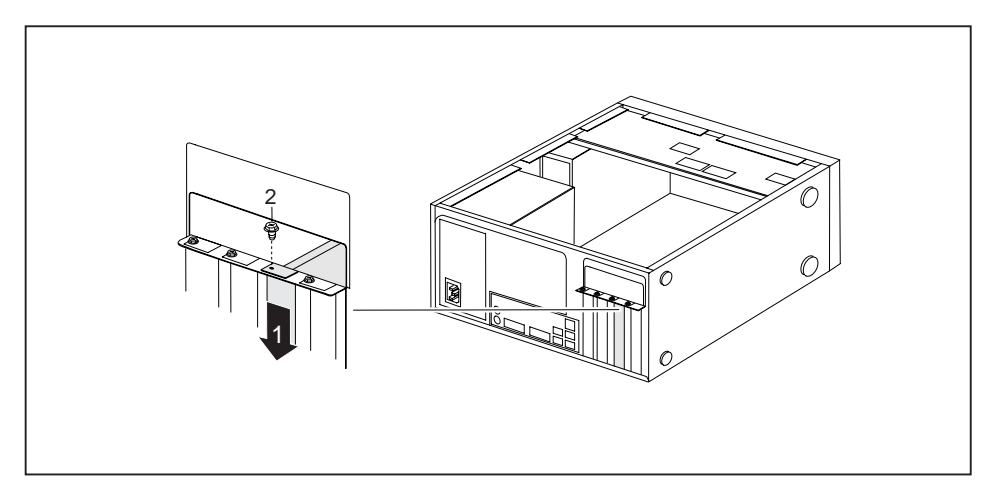

- ► Zasuňte modul do zásuvné pozice (1).
- ► Zašroubujte šroub do krytu zásuvné pozice (2).
- ► Opět upevněte krycí plech na skříň.
- ► V případě potřeby zapojte do modulu kabely.
- ► Zavřete skříň (viz "Uzavření skříně", [Strany](#page-35-0) [32](#page-35-0)).

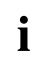

Pokud jste namontovali nebo demontovali desku, zkontrolujte v nástroji *BIOS Setup* nastavení pro příslušnou zásuvnou pozici PCI. V případě potřeby nastavení změňte. Podrobnější informace naleznete v dokumentaci k desce PCI.

### <span id="page-45-0"></span>**Demontáž modulu**

- ► Otevřete skříň (viz "Otevření skříně", [Strany](#page-34-0) [31\)](#page-34-0).
- ► Odstraňte krycí plech (viz "Montáž [modulu",](#page-43-0) Strany [40](#page-43-0)).
- ► Odpojte z modulu zapojené kabely.

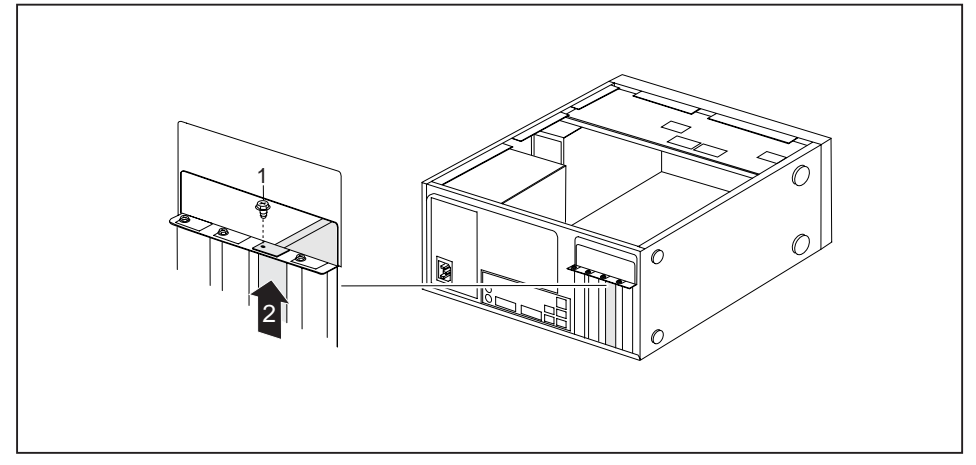

- ► Odstraňte šroub na modulu (1).
- ► Tahem vyjměte modul ve směru šipky (2) ze zásuvné pozice.
- ► Modul uložte do příslušného obalu.

<span id="page-46-0"></span>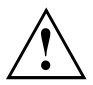

Z důvodu chlazení, ochrany proti požáru a dodržení předpisů EMC (předpisy o elektromagnetické kompatibilitě) musíte kryt zásuvné pozice opět namontovat.

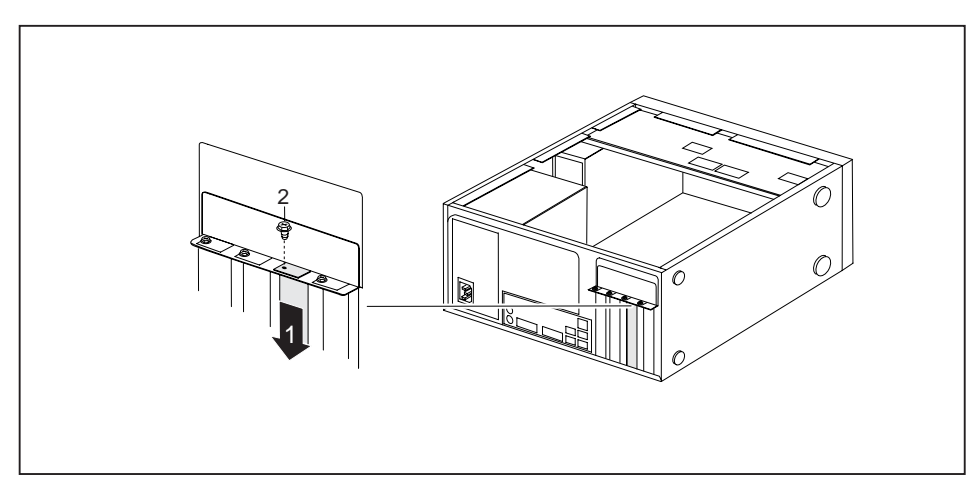

- ► Zasuňte kryt do zásuvné pozice (1).
- ► Kryt zásuvné pozice upevněte šroubem (2).
- ► Opět upevněte krycí plech na skříň.
- ► Zavřete skříň (viz "Uzavření skříně", [Strany](#page-35-0) [32](#page-35-0)).

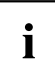

Pokud jste namontovali nebo demontovali modul PCI, zkontrolujte v nástroji *BIOS Setup* nastavení pro příslušnou zásuvnou pozici PCI. V případě potřeby nastavení změňte. Podrobnější informace naleznete v dokumentaci k modulu PCI.

## **Rozšíření na systémové desce**

V příručce k systémové desce naleznete, jak lze rozšířit operační paměť nebo vyměnit procesor vašeho zařízení.

### **Rozšíření operační paměti**

- ► Otevřete skříň (viz "Otevření skříně", [Strany](#page-34-0) [31\)](#page-34-0).
- ► Operační paměť rozšiřte tak, jak je popsáno v příručce k systémové desce.
- ► Zavřete skříň (viz "Uzavření skříně", [Strany](#page-35-0) [32](#page-35-0)).

### **Výměna procesoru**

- ► Otevřete skříň (viz "Otevření skříně", [Strany](#page-34-0) [31\)](#page-34-0).
- ► Procesor vyměňte tak, jak je popsáno v příručce k systémové desce.
- ► Zavřete skříň (viz "Uzavření skříně", [Strany](#page-35-0) [32](#page-35-0)).

### <span id="page-47-0"></span>**Výměna lithiové baterie**

Aby mohly být systémové informace trvale uloženy, je v zařízení použita vestavěná lithiová baterie, která dodává proud do paměti CMSO. Pokud je napětí v baterii příliš nízké nebo je baterie prázdná, objeví se příslušné chybové hlášení. Lithiovou baterii je pak třeba vyměnit.

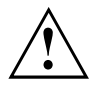

Při neodborné výměně lithiové baterie hrozí nebezpečí exploze.

Lithiová baterie se smí nahrazovat pouze identickou baterií nebo bateriemi typů, které doporučuje výrobce.

Lithiové baterie nepatří do domácího odpadu. Výrobci, prodejce nebo jimi pověřená střediska je bezplatně přijímají zpět a odevzdávají je ze účelem dalšího využití nebo likvidace.

Při výměně bezpodmínečně dodržte správnou polohu pólů lithiové baterie: Kladný pól nahoru!

Držák lithiové baterie existuje v různých provedeních, která se co do funkcí neliší.

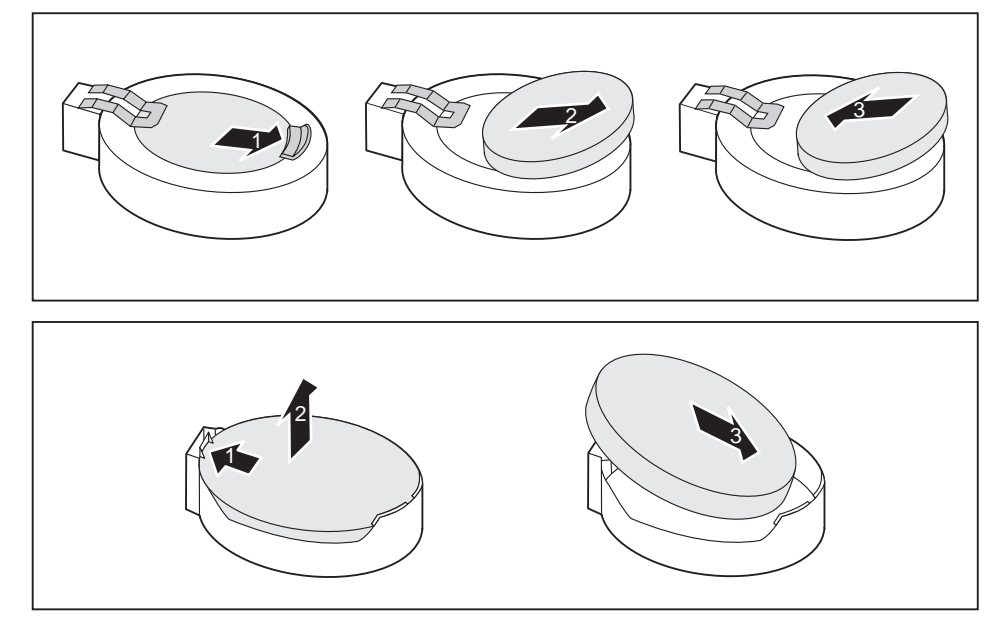

- ► Zatlačte na západku ve směru šipky (1).
- Baterie se uvolní z držáku.
- ► Vyjměte baterii (2).
- ► Zasuňte do držáku (3) novou lithiovou baterii stejného typu a zatlačte ji směrem dolů, dokud nezapadne.

# <span id="page-48-0"></span>**Technické údaje**

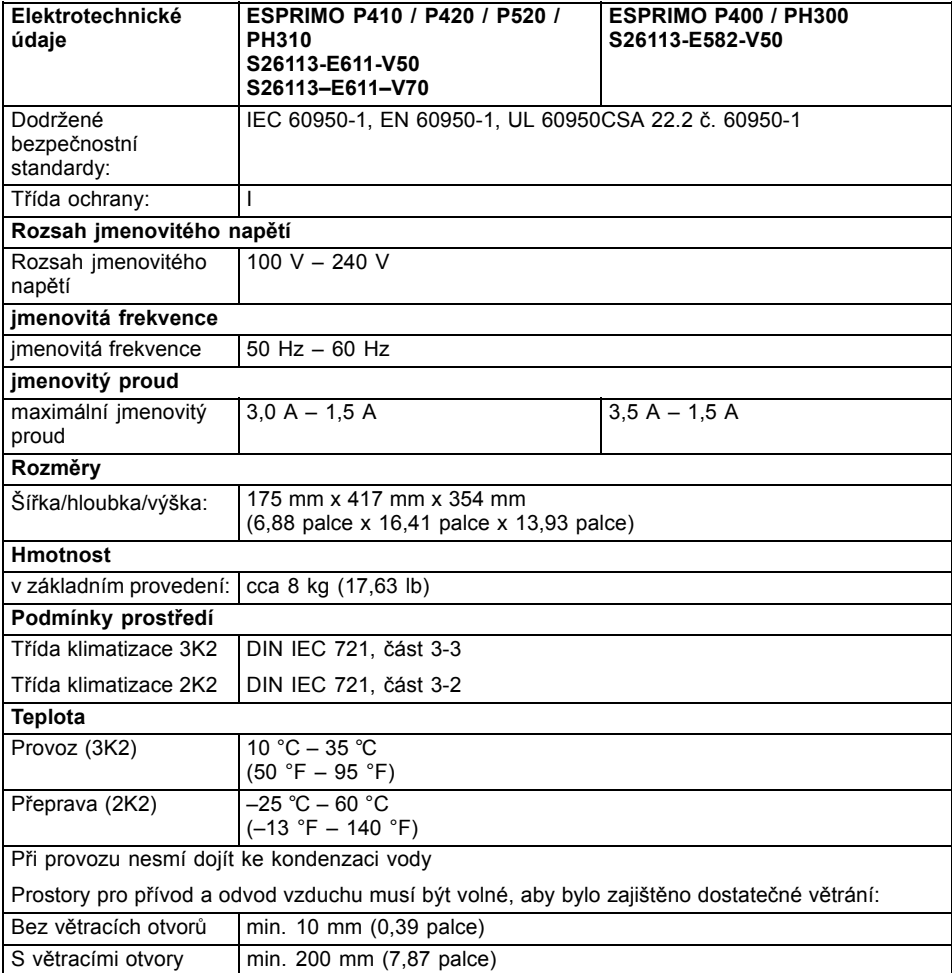

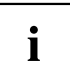

Datové listy k těmto přístrojům obsahují další technické údaje. Datové listy naleznete na internetových stránkách ["http://www.fujitsu.com/fts"](http://www.fujitsu.com/fts).

# <span id="page-49-0"></span>**Rejstrík**

#### **A**

Audio př[ípojka pro mikrofon 14](#page-17-0)

#### **B**

[Balení 11](#page-14-0) [vybalení 11](#page-14-0) [Baterie 44](#page-47-0) Bezpeč[nostní funkce](#page-27-0) [SmartCard 24](#page-27-0) Bezpeč[nostní funkce programu](#page-27-0) [BIOS-Setup 24](#page-27-0) Bezpeč[nostní upozorn](#page-10-0)ění [7](#page-10-0) [BIOS-Setup](#page-27-0) bezpeč[nostní funkce 24](#page-27-0) Blok č[íslic 21](#page-24-0)

#### **C**

[Ctrl+Alt+Del 22](#page-25-0) [Cursortasten \(Kurzorová tla](#page-24-0)čítka) [21](#page-24-0)

#### **D**

[Disk DVD Drivers & Utilities \(Ovlada](#page-11-0)če a [pomocné programy\) 8](#page-11-0) Disketová jednotka demontáž [34](#page-37-0)–[35](#page-38-0) výměna [34](#page-37-0)–[35](#page-38-0) [Dotyk](#page-25-0) [Alt Gr 22](#page-25-0) [Num 22](#page-25-0) Přeřaď[ova](#page-25-0)č [22](#page-25-0) [Shift 22](#page-25-0) tlač[ítka Start 22](#page-25-0) Tlač[ítko nabídky 22](#page-25-0) Dů[ležité pokyny 7](#page-10-0)

#### **E**

[Elektromagnetická kompatibilita 9](#page-12-0) [Ergonomické](#page-15-0) pracoviště [se zobrazovací jednotkou 12](#page-15-0) Externí zařízení připojení [16](#page-19-0)[–17](#page-20-0) př[ípojky 14](#page-17-0)

### **F**

Funkč[ní klávesy 21](#page-24-0)

**I** [Indikace](#page-23-0) Zař[ízení 20](#page-23-0) [Instalace](#page-20-0) [První zapnutí 17](#page-20-0) Software [17–](#page-20-0)[18](#page-21-0)

#### **J**

[Jednotka](#page-36-0) [demontáž 33](#page-36-0) [Jednotka pevného disku](#page-41-0) [demontáž 38](#page-41-0) montáž [38](#page-41-0)–[39](#page-42-0) výmě[na 38](#page-41-0)

### **K**

[Kabel](#page-16-0) [viz vedení 13](#page-16-0) [Klávesa](#page-24-0) Spínač[/vypína](#page-24-0)č [21](#page-24-0) [Klávesnice 21](#page-24-0) Blok č[íslic 21](#page-24-0) Funkč[ní klávesy 21](#page-24-0) [Klávesy k ovládání kurzoru 21](#page-24-0) [Pole alfanumerických kláves 21](#page-24-0) Pole č[íselných kláves 21](#page-24-0) př[ipojení 16](#page-19-0) Klávesy<sup>21</sup> [Control 22](#page-25-0) [Ctrl 22](#page-25-0) [Ctrl+Alt+Del 22](#page-25-0) [Enter 21](#page-24-0) [Návrat 21](#page-24-0) Ř[ídicí klávesa 22](#page-25-0) [Zadávací tla](#page-24-0)čítka [21](#page-24-0) Kombinace kláves [21](#page-24-0)–[22](#page-25-0) [Komponenty](#page-32-0) [instalace/vyjmutí 29](#page-32-0) Konektor USB [15](#page-18-0)–[16](#page-19-0) př[ipojení myši 15](#page-18-0)

### **L**

[Likvidace 8](#page-11-0) [Lithiová baterie 43](#page-46-0) výmě[na 44](#page-47-0)

#### **M**

Modul demontáž [40](#page-43-0), [42](#page-45-0) [montáž 40](#page-43-0) [Monitor](#page-18-0) př[ipojení 15](#page-18-0) [Myš](#page-18-0) př[ipojení 15](#page-18-0) [Myš s konektorem PS/2](#page-18-0) př[ipojení 15](#page-18-0)

#### **N**

[Nastavení](#page-25-0) [viz nastavení systému BIOS 22](#page-25-0) [Nastavení systému](#page-25-0) [Nastavení systému BIOS 22](#page-25-0) [Nastavení systému BIOS 22](#page-25-0) Konfi[gurace 22](#page-25-0) [Nastavení 22](#page-25-0) [Nastavení systému 22](#page-25-0)

### **O**

[Obrazovka](#page-22-0) [vypnutí 19](#page-22-0) [zapnutí 19](#page-22-0) [Obsah dodávky 11](#page-14-0) [Obsluhovatelná jednotka](#page-36-0) [demontáž 33](#page-36-0) [Ochrana dat 23](#page-26-0) [Ochrana vlastnictví 23](#page-26-0) [Ochrana, vlastnictví a data 23](#page-26-0) Opakovaná přeprava [7](#page-10-0)–[8](#page-11-0) Operač[ní pam](#page-46-0)ěť [43](#page-46-0) rozšíř[ení 43](#page-46-0) Oprávnění k př[ístupu, karta SmartCard 24](#page-27-0) [Ovlada](#page-19-0)č zařízení [sériové rozhraní 16](#page-19-0) Označ[ení CE 9](#page-12-0)

#### **P**

[Pole alfanumerických kláves 21](#page-24-0) Pole č[íselných kláves 21](#page-24-0) Pracoviště [se zobrazovací jednotkou 12](#page-15-0) Př[ehled](#page-8-0) Zař[ízení 5](#page-8-0) Přeprava [7–](#page-10-0)[8](#page-11-0) Př[ipojení](#page-19-0) [klávesnice 16](#page-19-0) [klávesnice s konektorem PS/2 16](#page-19-0) [klávesnice s konektorem USB 16](#page-19-0) [myš s konektorem PS/2 15](#page-18-0)

[myši 15](#page-18-0) Př[ipojení klávesnice](#page-19-0) [s konektorem USB 16](#page-19-0) Př[ipojení klávesnice s konektorem PS/2 16](#page-19-0) Př[ípojka klávesnice 14](#page-17-0) Př[ípojka pro místní sí](#page-17-0)ť LAN [14](#page-17-0) Př[ípojka pro myš 14](#page-17-0) Př[ípojka pro myš PS/2 14](#page-17-0) Př[ípojka pro zobrazovací jednotku 14](#page-17-0) Přístroj Přeprava [7](#page-10-0)[–8](#page-11-0) př[ípojky 14](#page-17-0) [Rozší](#page-32-0)ření [29](#page-32-0) [zapnutí 19](#page-22-0) Př[ístroje](#page-20-0) př[ipojení 17](#page-20-0) Př[ístroje USB](#page-20-0) př[ipojení 17](#page-20-0) [Procesor 43](#page-46-0) [První uvedení do provozu, p](#page-14-0)řehled [11](#page-14-0)

#### **R**

[Recyklace 8](#page-11-0) Řetě[z 23](#page-26-0) [Rozhraní 14](#page-17-0) [Rozhraní USB](#page-20-0) př[ipojení externích za](#page-20-0)řízení [17](#page-20-0) [Rozší](#page-32-0)ření Př[ístroj 29](#page-32-0) [systémová deska 43](#page-46-0) Rozšíř[ení systému 29](#page-32-0)

#### **S**

Sériové rozhraní [14,](#page-17-0) [16](#page-19-0) [nastavení 16](#page-19-0) př[ipojení za](#page-19-0)řízení [16](#page-19-0) [Servis 29](#page-32-0) Síť[ový adaptér](#page-15-0) př[ipojení 12](#page-15-0) [Sk](#page-34-0)říň otevř[ení 31](#page-34-0) uzavř[ení 32](#page-35-0) [zaplombování 23](#page-26-0) [Sluchátka 14](#page-17-0) Smě[rnice pro nízké nap](#page-12-0)ětí [9](#page-12-0) **Software** Instalace [17](#page-20-0)[–18](#page-21-0) Spínač[/vypína](#page-24-0)č [21](#page-24-0) [Systémová deska](#page-46-0) rozšíř[ení 43](#page-46-0) [Systémová jednotka viz p](#page-11-0)řístroj [8](#page-11-0)

#### **T**

Tlač[ítka](#page-24-0) [Klávesy k ovládání kurzoru 21](#page-24-0) tlač[ítko nabídky 22](#page-25-0)

#### **U**

[Univerzální sériová sb](#page-17-0)ěrnice [14](#page-17-0) [Upozorn](#page-10-0)ění Bezpeč[nost 7](#page-10-0) dů[ležitá 7](#page-10-0) znač[ka CE 9](#page-12-0) [Úspora energie 8](#page-11-0) [Uvedení do provozu 11](#page-14-0) Př[ehled 11](#page-14-0) [Uživatelská dokumentace na disku DVD 8](#page-11-0)

#### **V**

[Vedení](#page-16-0) [odpojení 13](#page-16-0) př[ipojení 13](#page-16-0) [vým](#page-47-0)ěna [lithiová baterie 44](#page-47-0) [Vým](#page-47-0)ěna [lithiová baterie 44](#page-47-0) Výmě[na procesoru 43](#page-46-0) Výmě[na, lithiová baterie 44](#page-47-0)

#### **Z**

Zabezpeč[ení proti krádeži 23](#page-26-0) [Zámek Kensington 23](#page-26-0) [Zaplombování 23](#page-26-0) Zař[ízení](#page-23-0) [Indikace 20](#page-23-0) [instalace 12](#page-15-0) [ochrana proti krádeži 23](#page-26-0) otevř[ení 31](#page-34-0) př[ipojení 16](#page-19-0) uzavř[ení 32](#page-35-0) [vypnutí 19](#page-22-0) [zaplombování 23](#page-26-0) Znač[ka CE 9](#page-12-0) [Zvukový vstup 14](#page-17-0) [Zvukový výstup 14](#page-17-0)